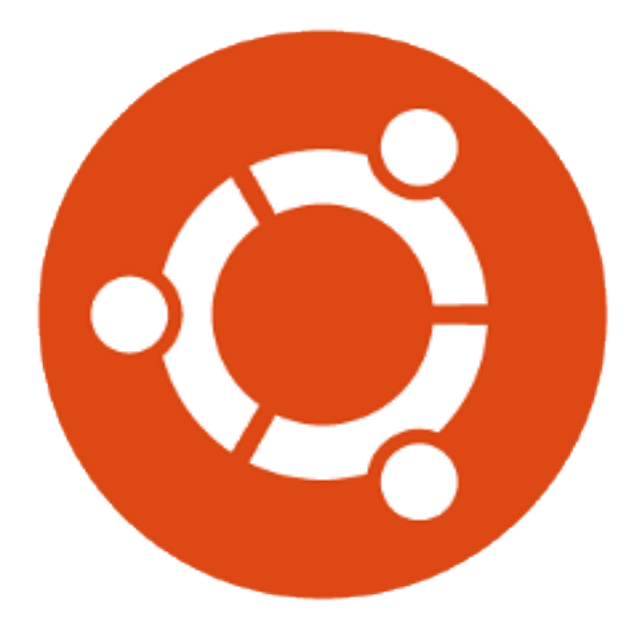

# **Ubuntu Packaging Guide**

*Release 0.3.8 bzr599 ubuntu14.04.1*

**Ubuntu Developers**

January 24, 2017

#### CONTENTS

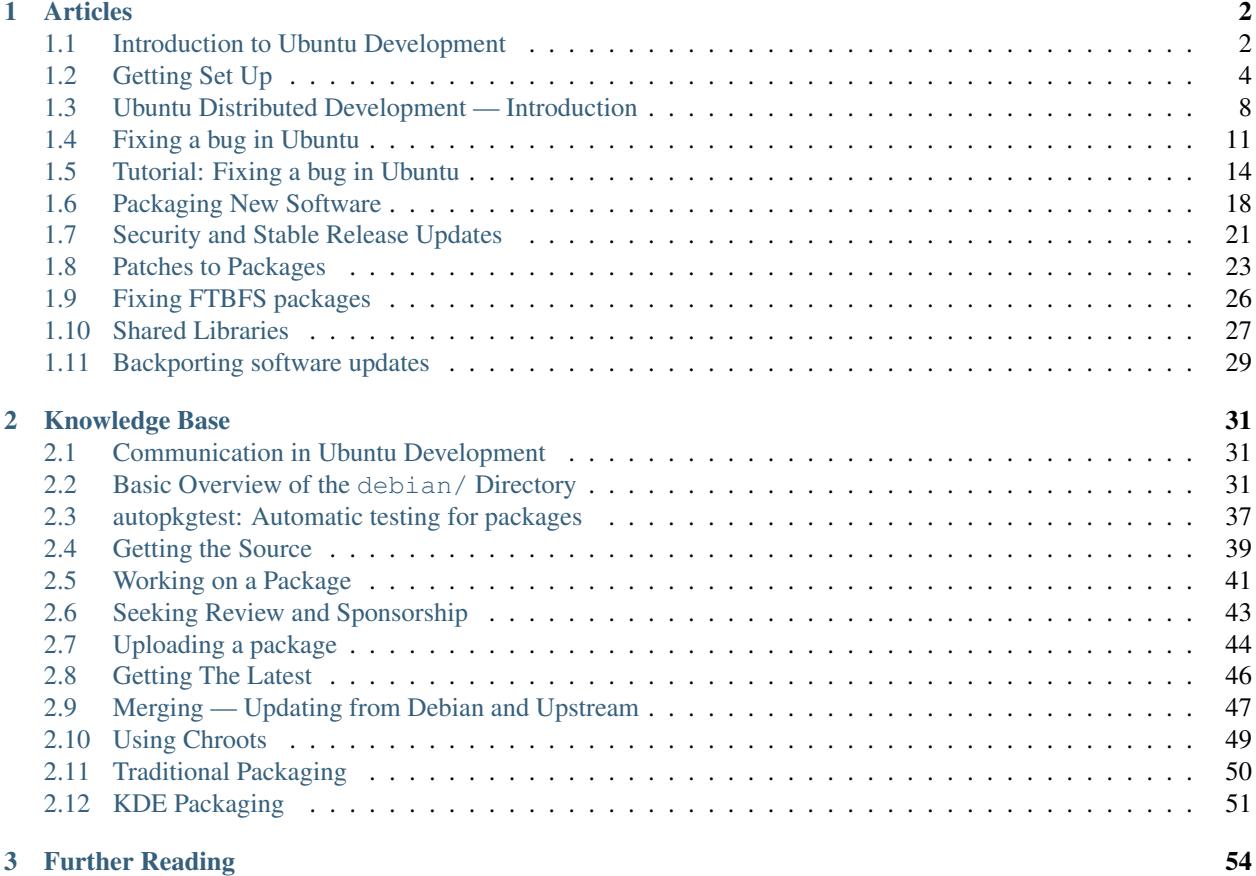

Welcome to the Ubuntu Packaging and Development Guide! This is the official place for learning all about Ubuntu Development and packaging. After reading this guide you will have:

- heard about the most important players, processes and tools in Ubuntu development,
- your development environment set up correctly,
- a better idea of how to join our community,
- fixed an actual Ubuntu bug as part of the tutorials.

Ubuntu is not only a free and open source operating system, its platform is also open and developed in a transparent fashion. The source code for every single component can be obtained easily and every single change to the Ubuntu platform can be reviewed.

This means you can actively get involved in improving it and the community of Ubuntu platform developers is always interested in helping peers getting started.

Ubuntu is also a community of great people who believe in free software and that it should be accessible for everyone. Its members are welcoming and want you to be involved as well. We want you to get involved, to ask questions, to make Ubuntu better together with us.

If you run into problems: don't panic! Check out the *[communication article](#page-32-1)* and you will find out how to most easily get in touch with other developers.

The guide is split up into two sections:

- A list of articles based on tasks, things you want to get done.
- A set of knowledge-base articles that dig deeper into specific bits of our tools and workflows.

This guide focuses on the Ubuntu Distributed Development packaging method. This is a new way of packaging which uses Distributed Revision Control branches. It currently has some limitations which mean many teams in Ubuntu use *[traditional packaging](#page-51-0)* methods. See the *[UDD Introduction](#page-9-0)* page for an introduction to the differences.

### **CHAPTER**

# **ARTICLES**

# <span id="page-3-1"></span><span id="page-3-0"></span>**1.1 Introduction to Ubuntu Development**

Ubuntu is made up of thousands of different components, written in many different programming languages. Every component - be it a software library, a tool or a graphical application - is available as a source package. Source packages in most cases consist of two parts: the actual source code and metadata. Metadata includes the dependencies of the package, copyright and licensing information, and instructions on how to build the package. Once this source package is compiled, the build process provides binary packages, which are the .deb files users can install.

Every time a new version of an application is released, or when someone makes a change to the source code that goes into Ubuntu, the source package must be uploaded to Launchpad's build machines to be compiled. The resulting binary packages then are distributed to the archive and its mirrors in different countries. The URLs in /etc/apt/sources.list point to an archive or mirror. Every day images are built for a selection of different Ubuntu flavours. They can be used in various circumstances. There are images you can put on a USB key, you can burn them on DVDs, you can use netboot images and there are images suitable for your phone and tablet. Ubuntu Desktop, Ubuntu Server, Kubuntu and others specify a list of required packages that get on the image. These images are then used for installation tests and provide the feedback for further release planning.

Ubuntu's development is very much dependent on the current stage of the release cycle. We release a new version of Ubuntu every six months, which is only possible because we have established strict freeze dates. With every freeze date that is reached developers are expected to make fewer, less intrusive changes. Feature Freeze is the first big freeze date after the first half of the cycle has passed. At this stage features must be largely implemented. The rest of the cycle is supposed to be focused on fixing bugs. After that the user interface, then the documentation, the kernel, etc. are frozen, then the beta release is put out which receives a lot of testing. From the beta release onwards, only critical bugs get fixed and a release candidate release is made and if it does not contain any serious problems, it becomes the final release.

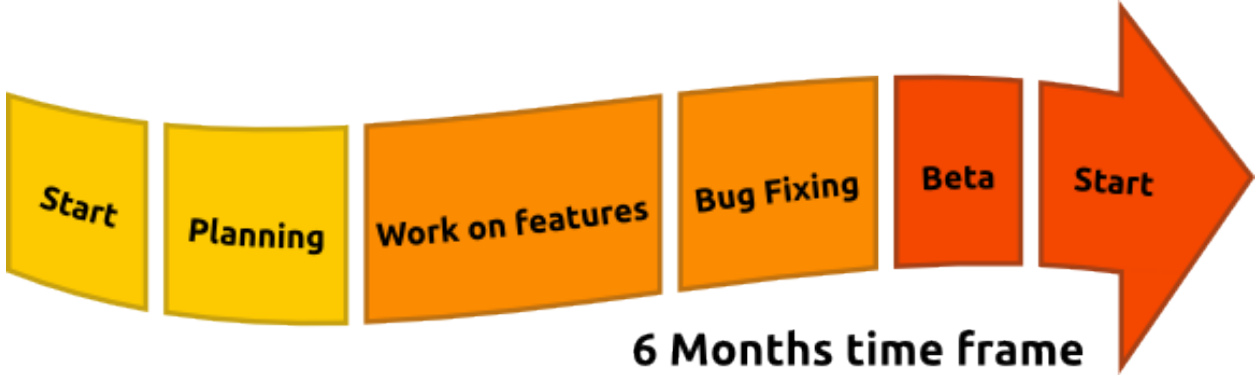

Thousands of source packages, billions of lines of code, hundreds of contributors require a lot of communication and planning to maintain high standards of quality. At the beginning and in the middle of each release cycle we have the Ubuntu Developer Summit where developers and contributors come together to plan the features of the next releases. Every feature is discussed by its stakeholders and a specification is written that contains detailed information about its assumptions, implementation, the necessary changes in other places, how to test it and so on. This is all done in an open and transparent fashion, so you can participate remotely and listen to a videocast, chat with attendants and subscribe to changes of specifications, so you are always up to date.

Not every single change can be discussed in a meeting though, particularly because Ubuntu relies on changes that are done in other projects. That is why contributors to Ubuntu constantly stay in touch. Most teams or projects use dedicated mailing lists to avoid too much unrelated noise. For more immediate coordination, developers and contributors use Internet Relay Chat (IRC). All discussions are open and public.

Another important tool regarding communication is bug reports. Whenever a defect is found in a package or piece of infrastructure, a bug report is filed in Launchpad. All information is collected in that report and its importance, status and assignee updated when necessary. This makes it an effective tool to stay on top of bugs in a package or project and organise the workload.

Most of the software available through Ubuntu is not written by Ubuntu developers themselves. Most of it is written by developers of other Open Source projects and then integrated into Ubuntu. These projects are called "Upstreams", because their source code flows into Ubuntu, where we "just" integrate it. The relationship to Upstreams is critically important to Ubuntu. It is not just code that Ubuntu gets from Upstreams, but it is also that Upstreams get users, bug reports and patches from Ubuntu (and other distributions).

The most important Upstream for Ubuntu is Debian. Debian is the distribution that Ubuntu is based on and many of the design decisions regarding the packaging infrastructure are made there. Traditionally, Debian has always had dedicated maintainers for every single package or dedicated maintenance teams. In Ubuntu there are teams that have an interest in a subset of packages too, and naturally every developer has a special area of expertise, but participation (and upload rights) generally is open to everyone who demonstrates ability and willingness.

Getting a change into Ubuntu as a new contributor is not as daunting as it seems and can be a very rewarding experience. It is not only about learning something new and exciting, but also about sharing the solution and solving a problem for millions of users out there.

Open Source Development happens in a distributed world with different goals and different areas of focus. For example there might be the case that a particular Upstream is interested in working on a new big feature while Ubuntu, because of the tight release schedule, is interested in shipping a solid version with just an additional bug fix. That is why we make use of "Distributed Development", where code is being worked on in various branches that are merged with each other after code reviews and sufficient discussion.<br>Upstream

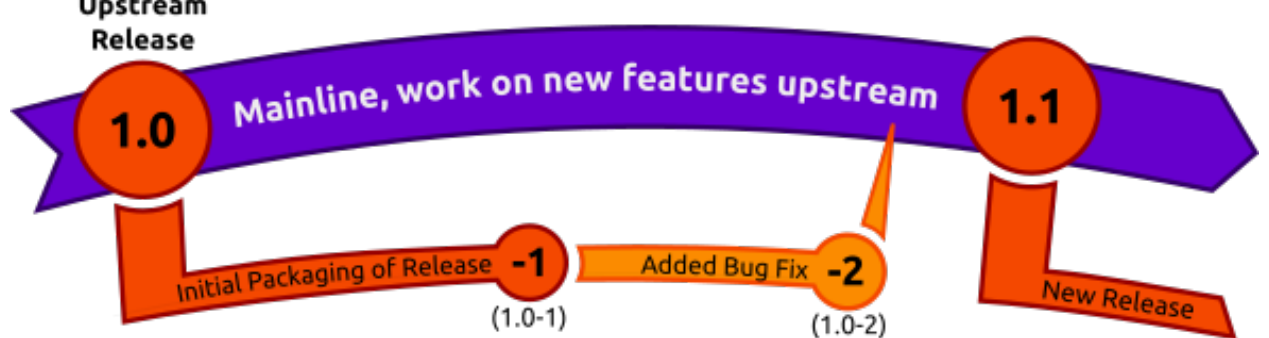

In the example mentioned above it would make sense to ship Ubuntu with the existing version of the project, add the bugfix, get it into Upstream for their next release and ship that (if suitable) in the next Ubuntu release. It would be the best possible compromise and a situation where everybody wins.

To fix a bug in Ubuntu, you would first get the source code for the package, then work on the fix, document it so it is easy to understand for other developers and users, then build the package to test it. After you have tested it, you can easily propose the change to be included in the current Ubuntu development release. A developer with upload rights will review it for you and then get it integrated into Ubuntu.

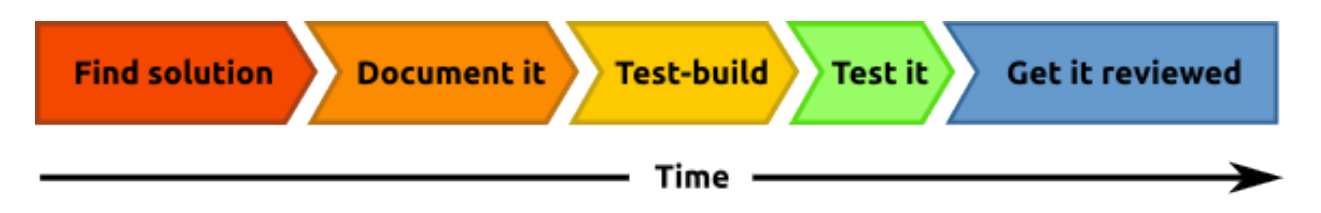

When trying to find a solution it is usually a good idea to check with Upstream and see if the problem (or a possible solution) is known already and, if not, do your best to make the solution a concerted effort.

Additional steps might involve getting the change backported to an older, still supported version of Ubuntu and forwarding it to Upstream.

The most important requirements for success in Ubuntu development are: having a knack for "making things work again," not being afraid to read documentation and ask questions, being a team player and enjoying some detective work.

Good places to ask your questions are ubuntu-motu@lists.ubuntu.com and #ubuntu-motu on irc.freenode.net. You will easily find a lot of new friends and people with the same passion that you have: making the world a better place by making better Open Source software.

# <span id="page-5-0"></span>**1.2 Getting Set Up**

There are a number of things you need to do to get started developing for Ubuntu. This article is designed to get your computer set up so that you can start working with packages, and upload your packages to Ubuntu's hosting platform, Launchpad. Here's what we'll cover:

- Installing packaging-related software. This includes:
	- Ubuntu-specific packaging utilities
	- Encryption software so your work can be verified as being done by you
	- Additional encryption software so you can securely transfer files
- Creating and configuring your account on Launchpad
- Setting up your development environment to help you do local builds of packages, interact with other developers, and propose your changes on Launchpad.

Note: It is advisable to do packaging work using the current development version of Ubuntu. Doing so will allow you to test changes in the same environment where those changes will actually be applied and used.

Don't worry though, you can use [Testdrive](https://wiki.ubuntu.com/QATeam/Testdrive) or *[chroots](#page-50-0)* to safely use the development release.

# **1.2.1 Install basic packaging software**

There are a number of tools that will make your life as an Ubuntu developer much easier. You will encounter these tools later in this guide. To install most of the tools you will need run this command:

\$ sudo apt-get install gnupg pbuilder ubuntu-dev-tools bzr-builddeb apt-file

Note: Since Ubuntu 11.10 "Oneiric Ocelot" (or if you have Backports enabled on a currently supported release), the following command will install the above and other tools which are quite common in Ubuntu development:

```
$ sudo apt-get install packaging-dev
```
This command will install the following software:

- gnupg [GNU Privacy Guard](https://www.gnupg.org/) contains tools you will need to create a cryptographic key with which you will sign files you want to upload to Launchpad.
- pbuilder a tool to do reproducible builds of a package in a clean and isolated environment.
- ubuntu-dev-tools (and devscripts, a direct dependency) a collection of tools that make many packaging tasks easier.
- bzr-builddeb (and bzr, a dependency) distributed version control with Bazaar, a new way of working with packages for Ubuntu that will make it easy for many developers to collaborate and work on the same code while keeping it trivial to merge each other's work.
- apt-file provides an easy way to find the binary package that contains a given file.

#### **Create your GPG key**

GPG stands for [GNU Privacy Guard](https://www.gnupg.org/) and it implements the OpenPGP standard which allows you to sign and encrypt messages and files. This is useful for a number of purposes. In our case it is important that you can sign files with your key so they can be identified as something that you worked on. If you upload a source package to Launchpad, it will only accept the package if it can absolutely determine who uploaded the package.

To generate a new GPG key, run:

\$ gpg --gen-key

GPG will first ask you which kind of key you want to generate. Choosing the default (RSA and DSA) is fine. Next it will ask you about the keysize. The default (currently 2048) is fine, but 4096 is more secure. Afterwards, it will ask you if you want it to expire the key at some stage. It is safe to say "0", which means the key will never expire. The last questions will be about your name and email address. Just pick the ones you are going to use for Ubuntu development here, you can add additional email addresses later on. Adding a comment is not necessary. Then you will have to set a passphrase, choose a safe one (a passphrase is just a password which is allowed to include spaces).

Now GPG will create a key for you, which can take a little bit of time; it needs random bytes, so if you give the system some work to do it will be just fine. Move the cursor around, type some paragraphs of random text, load some web page.

Once this is done, you will get a message similar to this one:

```
pub 4096R/43CDE61D 2010-12-06
     Key fingerprint = 5C28 0144 FB08 91C0 2CF3 37AC 6F0B F90F 43CD E61D
uid Daniel Holbach <dh@mailempfang.de>
sub 4096R/51FBE68C 2010-12-06
```
In this case 43CDE61D is the *key ID*.

Next, you need to upload the public part of your key to a keyserver so the world can identify messages and files as yours. To do so, enter:

\$ gpg --send-keys --keyserver keyserver.ubuntu.com <KEY ID>

This will send your key to the Ubuntu keyserver, but a network of keyservers will automatically sync the key between themselves. Once this syncing is complete, your signed public key will be ready to verify your contributions around the world.

#### **Create your SSH key**

[SSH](http://www.openssh.com/) stands for *Secure Shell*, and it is a protocol that allows you to exchange data in a secure way over a network. It

is common to use SSH to access and open a shell on another computer, and to use it to securely transfer files. For our purposes, we will mainly be using SSH to securely upload source packages to Launchpad.

To generate an SSH key, enter:

\$ ssh-keygen -t rsa

The default file name usually makes sense, so you can just leave it as it is. For security purposes, it is highly recommended that you use a passphrase.

#### **Set up pbuilder**

pbuilder allows you to build packages locally on your machine. It serves a couple of purposes:

- The build will be done in a minimal and clean environment. This helps you make sure your builds succeed in a reproducible way, but without modifying your local system
- There is no need to install all necessary *build dependencies* locally
- You can set up multiple instances for various Ubuntu and Debian releases

Setting pbuilder up is very easy, run:

\$ pbuilder-dist <release> create

where  $\leq$  release> is for example *raring*, *saucy*, *trusty* or in the case of Debian maybe *sid*. This will take a while as it will download all the necessary packages for a "minimal installation". These will be cached though.

# **1.2.2 Get set up to work with Launchpad**

With a basic local configuration in place, your next step will be to configure your system to work with Launchpad. This section will focus on the following topics:

- What Launchpad is and creating a Launchpad account
- Uploading your GPG and SSH keys to Launchpad
- Configuring Bazaar to work with Launchpad
- Configuring Bash to work with Bazaar

#### **About Launchpad**

Launchpad is the central piece of infrastructure we use in Ubuntu. It not only stores our packages and our code, but also things like translations, bug reports, and information about the people who work on Ubuntu and their team memberships. You will also use Launchpad to publish your proposed fixes, and get other Ubuntu developers to review and sponsor them.

You will need to register with Launchpad and provide a minimal amount of information. This will allow you to download and upload code, submit bug reports, and more.

Besides hosting Ubuntu, Launchpad can host any Free Software project. For more information see the [Launchpad](https://help.launchpad.net/) [Help wiki.](https://help.launchpad.net/)

#### **Get a Launchpad account**

If you don't already have a Launchpad account, you can easily [create one.](https://launchpad.net/+login) If you have a Launchpad account but cannot remember your Launchpad id, you can find this out by going to <https://launchpad.net/~> and looking for the part after the *~* in the URL.

Launchpad's registration process will ask you to choose a display name. It is encouraged for you to use your real name here so that your Ubuntu developer colleagues will be able to get to know you better.

When you register a new account, Launchpad will send you an email with a link you need to open in your browser in order to verify your email address. If you don't receive it, check in your spam folder.

[The new account help page](https://help.launchpad.net/YourAccount/NewAccount) on Launchpad has more information about the process and additional settings you can change.

#### **Upload your GPG key to Launchpad**

First, you will need to get your fingerprint and key ID.

To find about your GPG fingerprint, run:

\$ gpg --fingerprint email@address.com

and it will print out something like:

```
pub 4096R/43CDE61D 2010-12-06
     Key fingerprint = 5C28 0144 FB08 91C0 2CF3 37AC 6F0B F90F 43CD E61D
uid Daniel Holbach <dh@mailempfang.de>
sub 4096R/51FBE68C 2010-12-06
```
Then run this command to submit your key to Ubuntu keyserver:

\$ gpg --keyserver keyserver.ubuntu.com --send-keys 43CDE61D

where  $43CDE61D$  should be replaced by your key ID (which is in the first line of output of the previous command). Now you can import your key to Launchpad.

Head to <https://launchpad.net/~/+editpgpkeys> and copy the "Key fingerprint" into the text box. In the case above this would be 5C28 0144 FB08 91C0 2CF3 37AC 6F0B F90F 43CD E61D. Now click on "Import Key".

Launchpad will use the fingerprint to check the Ubuntu key server for your key and, if successful, send you an encrypted email asking you to confirm the key import. Check your email account and read the email that Launchpad sent you. *If your email client supports OpenPGP encryption, it will prompt you for the password you chose for the key when GPG generated it. Enter the password, then click the link to confirm that the key is yours.*

Launchpad encrypts the email, using your public key, so that it can be sure that the key is yours. If you are using Thunderbird, the default Ubuntu email client, you can install the [Enigmail plugin](https://apps.ubuntu.com/cat/applications/enigmail/) to easily decrypt the message. If your email software does not support OpenPGP encryption, copy the encrypted email's contents, type gpg in your terminal, then paste the email contents into your terminal window.

Back on the Launchpad website, use the Confirm button and Launchpad will complete the import of your OpenPGP key.

Find more information at <https://help.launchpad.net/YourAccount/ImportingYourPGPKey>

#### **Upload your SSH key to Launchpad**

Open <https://launchpad.net/~/+editsshkeys> in a web browser, also open  $\sim$ /.ssh/id\_rsa.pub in a text editor. This is the public part of your SSH key, so it is safe to share it with Launchpad. Copy the contents of the file and paste them into the text box on the web page that says "Add an SSH key". Now click "Import Public Key".

For more information on this process, visit the [creating an SSH keypair](https://help.launchpad.net/YourAccount/CreatingAnSSHKeyPair) page on Launchpad.

#### **Configure Bazaar**

Bazaar is the tool we use to store code changes in a logical way, to exchange proposed changes and merge them, even if development is done concurrently. It is used for the new Ubuntu Distributed Development method of working with Ubuntu packages.

To tell Bazaar who you are, simply run:

```
$ bzr whoami "Bob Dobbs <subgenius@example.com>"
$ bzr launchpad-login subgenius
```
*whoami* will tell Bazaar which name and email address it should use for your commit messages. With *launchpad-login* you set your Launchpad ID. This way code that you publish in Launchpad will be associated with you.

Note: If you can not remember the ID, go to <https://launchpad.net/~> and see where it redirects you. The part after the "~" in the URL is your Launchpad ID.)

#### **Configure your shell**

Similar to Bazaar, the Debian/Ubuntu packaging tools need to learn about you as well. Simply open your *~/.bashrc* in a text editor and add something like this to the bottom of it:

```
export DEBFULLNAME="Bob Dobbs"
export DEBEMAIL="subgenius@example.com"
```
Now save the file and either restart your terminal or run:

 $$ source \sim / .bashrc$ 

(If you do not use the default shell, which is *bash*, please edit the configuration file for that shell accordingly.)

# <span id="page-9-0"></span>**1.3 Ubuntu Distributed Development — Introduction**

This guide focuses on packaging using the *Ubuntu Distributed Development* (UDD) method.

*Ubuntu Distributed Development* (UDD) is a new technique for developing Ubuntu packages that uses tools, processes, and workflows similar to generic distributed version control system (DVCS) based software development. The DVCS used for UDD is [Bazaar.](#page-11-0)

### **1.3.1 Traditional Packaging Limitations**

Traditionally Ubuntu packages have been kept in tar archive files. A traditional source package is made up of the upstream source tar, a "debian" tar (or compressed diff file for older packages) containing the packaging and a .dsc meta-data file. To see a traditional package run:

\$ apt-get source kdetoys

This will download the upstream source kdetoys 4.6.5.orig.tar.bz2, the packaging kdetoys\_4.6.5-0ubuntu1.debian.tar.gz and the meta-data kdetoys\_4.6.5-0ubuntu1~ppa1.dsc. Assuming you have dpkg-dev installed it will extract these and give you the source package.

Traditional packaging would edit these files and upload. However this gives limited opportunity to collaborate with other developers, changes have to be passed around as diff files with no central way to track them and two developers can not make changes at the same time. So most teams have moved to putting their packaging in a revision control system. This makes it easier for several developers to work on a package together. However there is no direct connection between the revision control system and the archive packages so the two must be manually kept in sync. Since each team works in its own revision control system a prospective developer must first work out where that is and how to get the packaging before they can work on the package.

# **1.3.2 Ubuntu Distributed Development**

With Ubuntu Distributed Development all packages in the Ubuntu (and Debian) archive are automatically imported into Bazaar branches on our code hosting site Launchpad. Changes can be made directly to these branches in incremental steps and by anyone with commit access. Changes can also be made in forked branches and merged back in with Merge Proposals when they are large enough to need review or if they are by someone without direct commit access.

UDD branches are all in a standard location, so doing a checkout is easy:

```
$ bzr branch ubuntu:kdetoys
```
The merge history includes two separate branches, one for the upstream source and one which adds the debian/ packaging directory:

\$ cd kdetoys \$ bzr qlog

(This command uses *qbzr* for a GUI, run log instead of qlog for console output.)

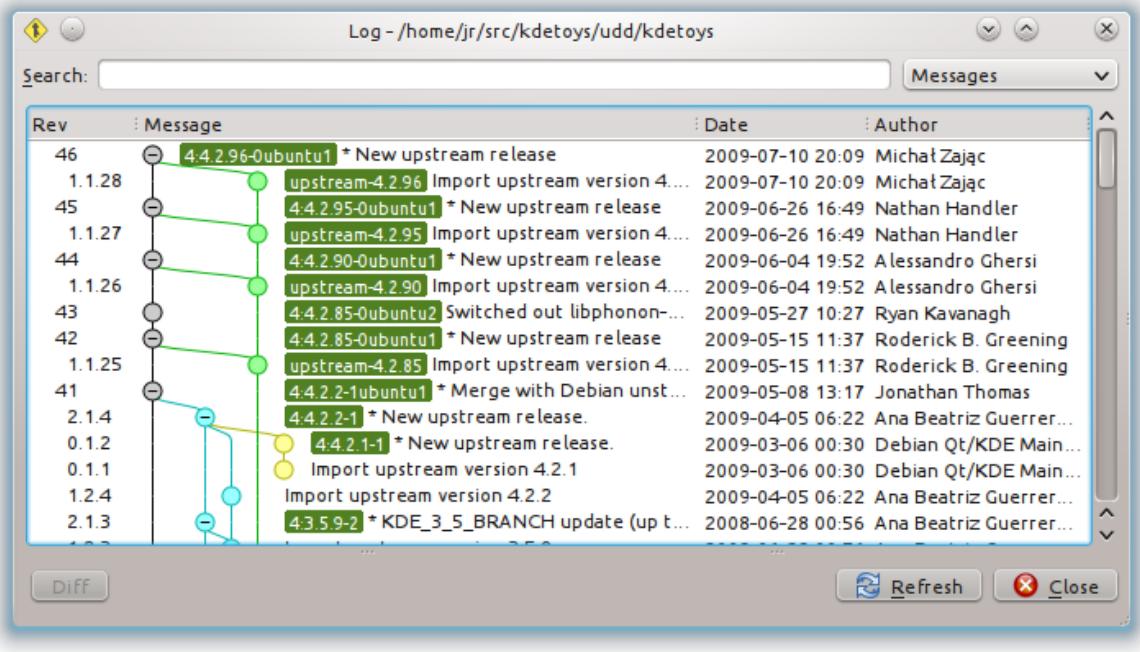

This UDD branch of *kdetoys* shows the full packaging for each version uploaded to Ubuntu with grey circles and the upstream source versions with green circles. Versions are tagged with either the version in Ubuntu such as 4:4.2.29-0ubuntu1 or for the upstream branch with the upstream version upstream-4.2.96.

Many Ubuntu packages are based on the packages in Debian, UDD also imports the Debian package into our branches. In the *kdetoys* branch above the Debian versions from *unstable* are from the merge with blue circles while those from *Debian experimental* are from the merge with yellow circles. Debian releases are tagged with their version number, e.g.,  $4:4.2.2-1$ .

So from a UDD branch you can see the complete history of changes to the package and compare any two versions. For example, to see the changes between version 4.2.2 in Debian and the 4.2.2 in Ubuntu use:

\$ bzr qdiff -r tag:4:4.2.2-1..tag:4:4.2.2-1ubuntu1

(This command uses *qbzr* for a GUI, run diff instead of qdiff for console output.)

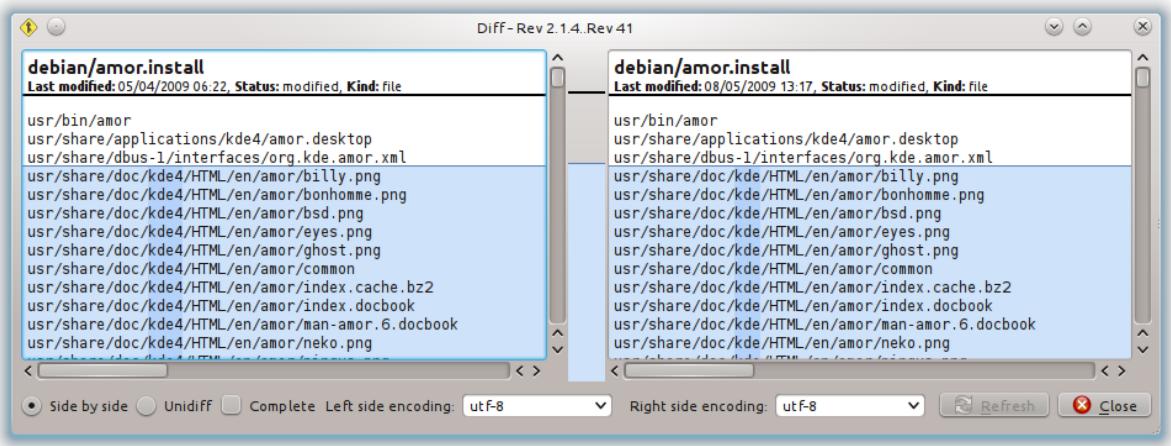

From this we can clearly see what has changed in Ubuntu compared to Debian, very handy.

# <span id="page-11-0"></span>**1.3.3 Bazaar**

UDD branches use Bazaar, a distributed revision control system intended to be easy to use for those familiar with popular systems such as Subversion while offering the power of Git.

To do packaging with UDD you will need to know the basics of how to use Bazaar to manage files. For an introduction to Bazaar see the [Bazaar Five Minute Tutorial](http://doc.bazaar.canonical.com/bzr.dev/en/mini-tutorial/index.html) and the [Bazaar Users Guide.](http://doc.bazaar.canonical.com/bzr.dev/en/user-guide/index.html)

# **1.3.4 Limitations of UDD**

Ubuntu Distributed Development is a new method for working with Ubuntu packages. It currently has some notable limitations:

- Doing a full branch with history can take a lot of time and network resources. You may find it quicker to do a lightweight checkout bzr checkout --lightweight ubuntu: kdetoys but this will need a network access for any further bzr operations.
- Working with patches is fiddly. Patches can be seen as a branched revision control system, so we end up with RCS on top of RCS.
- There is no way to build directly from branches. You need to create a source package and upload that.
- Some packages have not been successfully imported into UDD branches. Recent versions of Bazaar will automatically notify you when this is the case. You can also check the [status of the package importer](http://package-import.ubuntu.com/status) manually before working on a branch.

All of the above are being worked on and UDD is expected to become the main way to work on Ubuntu packages soon. However currently most teams within Ubuntu do not yet work with UDD branches for their development. However because UDD branches are the same as the packages in the archive any team should be able to accept merges against them.

# <span id="page-12-0"></span>**1.4 Fixing a bug in Ubuntu**

# **1.4.1 Introduction**

If you followed the instructions to *[get set up with Ubuntu Development](#page-5-0)*, you should be all set and ready to go.

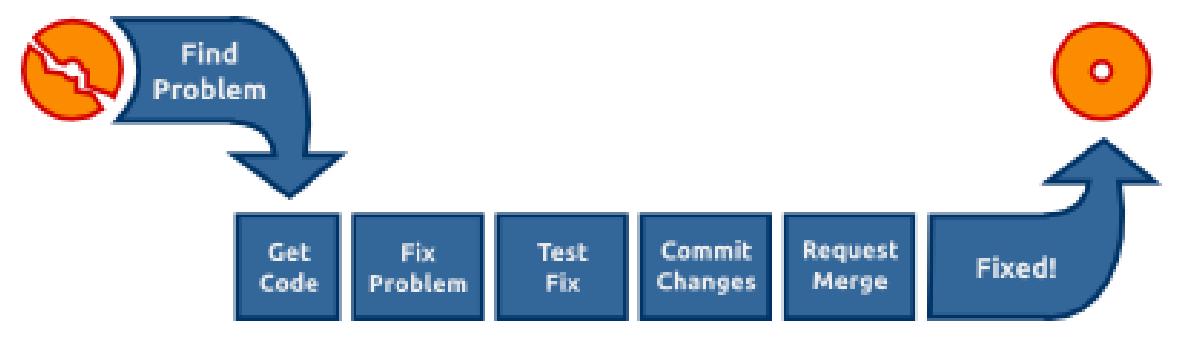

As you can see in the image above, there is no surprises in the process of fixing bugs in Ubuntu: you found a problem, you get the code, work on the fix, test it, push your changes to Launchpad and ask for it to be reviewed and merged. In this guide we will go through all the necessary steps one by one.

# **1.4.2 Finding the problem**

There are a lot of different ways to find things to work on. It might be a bug report you are encountering yourself (which gives you a good opportunity to test the fix), or a problem you noted elsewhere, maybe in a bug report.

[Harvest](http://harvest.ubuntu.com/) is where we keep track of various TODO lists regarding Ubuntu development. It lists bugs that were fixed upstream or in Debian already, lists small bugs (we call them 'bitesize'), and so on. Check it out and find your first bug to work on.

# **1.4.3 Figuring out what to fix**

If you don't know the source package containing the code that has the problem, but you do know the path to the affected program on your system, you can discover the source package that you'll need to work on.

Let's say you've found a bug in Tomboy, a note taking desktop application. The Tomboy application can be started by running /usr/bin/tomboy on the command line. To find the binary package containing this application, use this command:

\$ apt-file find /usr/bin/tomboy

This would print out:

```
tomboy: /usr/bin/tomboy
```
Note that the part preceding the colon is the binary package name. It's often the case that the source package and binary package will have different names. This is most common when a single source package is used to build multiple different binary packages. To find the source package for a particular binary package, type:

```
$ apt-cache showsrc tomboy | grep ^Package:
Package: tomboy
$ apt-cache showsrc python-vigra | grep ^Package:
Package: libvigraimpex
```
apt-cache is part of the standard installation of Ubuntu.

# **1.4.4 Getting the code**

Once you know the source package to work on, you will want to get a copy of the code on your system, so that you can debug it. In Ubuntu Distributed Development this is done by *[branching the source package](#page-41-0)* branch corresponding to the source package. Launchpad maintains source package branches for all the packages in Ubuntu.

Once you've got a local branch of the source package, you can investigate the bug, create a fix, and upload your proposed fix to Launchpad, in the form of a Bazaar branch. When you are happy with your fix, you can *[submit a](#page-44-1) [merge proposal](#page-44-1)*, which asks other Ubuntu developers to review and approve your change. If they agree with your changes, an Ubuntu developer will upload the new version of the package to Ubuntu so that everyone gets the benefit of your excellent fix - and you get a little bit of credit. You're now on your way to becoming an Ubuntu developer!

We'll describe specifics on how to branch the code, push your fix, and request a review in the following sections.

# <span id="page-13-0"></span>**1.4.5 Work on a fix**

There are entire books written about finding bugs, fixing them, testing them, etc. If you are completely new to programming, try to fix easy bugs such as obvious typos first. Try to keep changes as minimal as possible and document your change and assumptions clearly.

Before working on a fix yourself, make sure to investigate if nobody else has fixed it already or is currently working on a fix. Good sources to check are:

- Upstream (and Debian) bug tracker (open and closed bugs),
- Upstream revision history (or newer release) might have fixed the problem,
- bugs or package uploads of Debian or other distributions.

You now want to create a patch which includes the fix. The command edit-patch is a simple way to add a patch to a package. Run:

\$ edit-patch 99-new-patch

This will copy the packaging to a temporary directory. You can now edit files with a text editor or apply patches from upstream, for example:

\$ patch -p1 < ../bugfix.patch

After editing the file type exit or press control-d to quit the temporary shell. The new patch will have been added into debian/patches.

#### **1.4.6 Testing the fix**

To build a test package with your changes, run these commands:

```
$ bzr builddeb -- -S -us -uc
$ pbuilder-dist <release> build ../<package>_<version>.dsc
```
This will create a source package from the branch contents  $(-us -uc$  will just omit the step to sign the source package) and pbuilder-dist will build the package from source for whatever release you choose.

Once the build succeeds, install the package from  $\sim$ /pbuilder/<release>\_result/(using sudo dpkg -i <package>\_<version>.deb). Then test to see if the bug is fixed.

#### **Documenting the fix**

It is very important to document your change sufficiently so developers who look at the code in the future won't have to guess what your reasoning was and what your assumptions were. Every Debian and Ubuntu package source includes debian/changelog, where changes of each uploaded package are tracked.

The easiest way to update this is to run:

\$ dch -i

This will add a boilerplate changelog entry for you and launch an editor where you can fill in the blanks. An example of this could be:

specialpackage (1.2-3ubuntu4) trusty; urgency=low

\* debian/control: updated description to include frobnicator (LP: #123456)

-- Emma Adams <emma.adams@isp.com> Sat, 17 Jul 2010 02:53:39 +0200

dch should fill out the first and last line of such a changelog entry for you already. Line 1 consists of the source package name, the version number, which Ubuntu release it is uploaded to, the urgency (which almost always is 'low'). The last line always contains the name, email address and timestamp (in [RFC 5322](http://tools.ietf.org/html/rfc5322.html) format) of the change.

With that out of the way, let's focus on the actual changelog entry itself: it is very important to document:

- 1. where the change was done
- 2. what was changed
- 3. where the discussion of the change happened

In our (very sparse) example the last point is covered by (LP: #123456) which refers to Launchpad bug 123456. Bug reports or mailing list threads or specifications are usually good information to provide as a rationale for a change. As a bonus, if you use the LP:  $\#$ <number> notation for Launchpad bugs, the bug will be automatically closed when the package is uploaded to Ubuntu.

#### **Committing the fix**

With the changelog entry written and saved, you can just run:

debcommit

and the change will be committed (locally) with your changelog entry as a commit message.

To push it to Launchpad, as the remote branch name, you need to stick to the following nomenclature:

lp:~<yourlpid>/ubuntu/<release>/<package>/<branchname>

#### This could for example be:

lp:~emmaadams/ubuntu/trusty/specialpackage/fix-for-123456

So if you just run:

bzr push lp:~emmaadams/ubuntu/trusty/specialpackage/fix-for-123456 bzr lp-propose

you should be all set. The push command should push it to Launchpad and the second command will open the Launchpad page of the remote branch in your browser. There find the "(+) Propose for merging" link, click it to get the change reviewed by somebody and included in Ubuntu.

Our article about *[seeking sponsorship](#page-44-0)* goes into more detail about getting feedback for your proposed changes.

If your branch fixes issues in stable releases or it is a security fix, you might want to have a look at our *[Security and](#page-22-0) [stable release updates](#page-22-0)* article.

# <span id="page-15-0"></span>**1.5 Tutorial: Fixing a bug in Ubuntu**

While the mechanics for *[fixing a bug](#page-12-0)* are the same for every bug, every problem you look at is likely to be different from another. An example of a concrete problem might help to get an idea what to consider generally.

Note: At the time of writing this article this was not fixed yet. When you are reading the article this might actually be fixed. Take this as an example and try to adapt it to the specific problem you are facing.

### **1.5.1 Confirming the problem**

Let's say the package bumprace does not have a homepage in its package description. As a first step you would check if the problem is not solved already. This is easy to check, either take a look at Software Center or run:

apt-cache show bumprace

The output should be similar to this:

```
Package: bumprace
Priority: optional
Section: universe/games
Installed-Size: 136
Maintainer: Ubuntu Developers <ubuntu-devel-discuss@lists.ubuntu.com>
Original-Maintainer: Christian T. Steigies <cts@debian.org>
Architecture: amd64
Version: 1.5.4-1
Depends: bumprace-data, libc6 (>= 2.4), libsdl-image1.2 (>= 1.2.10),
         libsdl-mixer1.2, libsdl1.2debian (>= 1.2.10-1)
Filename: pool/universe/b/bumprace/bumprace 1.5.4-1 amd64.deb
Size: 38122
MD5sum: 48c943863b4207930d4a2228cedc4a5b
SHA1: 73bad0892be471bbc471c7a99d0b72f0d0a4babc
SHA256: 64ef9a45b75651f57dc76aff5b05dd7069db0c942b479c8ab09494e762ae69fc
Description-en: 1 or 2 players race through a multi-level maze
In BumpRacer, 1 player or 2 players (team or competitive) choose among 4
vehicles and race through a multi-level maze. The players must acquire
bonuses and avoid traps and enemy fire in a race against the clock.
For more info, see the homepage at http://www.linux-games.com/bumprace/
Description-md5: 3225199d614fba85ba2bc66d5578ff15
Bugs: https://bugs.launchpad.net/ubuntu/+filebug
Origin: Ubuntu
```
A counter-example would be gedit, which has a homepage set:

```
$ apt-cache show gedit | grep ^Homepage
Homepage: http://www.gnome.org/projects/gedit/
$
```
Sometimes you will find that a particular problem you are looking into is already fixed. To avoid wasting efforts and duplicating work it makes sense to first do some detective work.

# **1.5.2 Research bug situation**

First we should check if a bug for the problem exists in Ubuntu already. Maybe somebody is working on a fix already, or we can contribute to the solution somehow. For Ubuntu we have a quick look at <https://bugs.launchpad.net/ubuntu/+source/bumprace> and there is no open bug with our problem there.

Note: For Ubuntu the URL https://bugs.launchpad.net/ubuntu/+source/<package> should always take to the bug page of the source package in question.

For Debian, which is the major source for Ubuntu's packages, we have a look at <http://bugs.debian.org/src:bumprace> and can't find a bug report for our problem either.

Note: For Debian the URL http://bugs.debian.org/src:<package> should always take to the bug page of the source package in question.

The problem we are working on is special as it only concerns the packaging-related bits of bumprace. If it was a problem in the source code it would be helpful to also check the Upstream bug tracker. This is unfortunately often different for every package you have a look at, but if you search the web for it, you should in most cases find it pretty easily.

# **1.5.3 Offering help**

If you found an open bug and it is not assigned to somebody and you are in a position to fix it, you should comment on it with your solution. Be sure to include as much information as you can: Under which circumstances does the bug occur? How did you fix the problem? Did you test your solution?

If no bug report has been filed, you can file a bug for it. What you might want to bear in mind is: Is the issue so small that just asking for somebody to commit it is good enough? Did you manage to only partially fix the issue and you want to at least share your part of it?

It is great if you can offer help and will surely be appreciated.

# **1.5.4 Fixing the issue**

For this specific example it is enough to search the web for bumprace and find the homepage of it. Be sure it is a live site and not just a software catalogue. <http://www.linux-games.com/bumprace/> looks like it is the proper place.

To address the issue in the source package, we first need the source and we can easily get it by running:

bzr branch ubuntu:bumprace

If you read *[the Debian Directory Overview](#page-32-2)* before, you might remember, that the homepage for a package is specified in the first part of debian/control, the section which starts with Source:.

So what we do next is run:

cd bumprace

and edit debian/control to add Homepage: http://www.linux-games.com/bumprace/. At the end of the first section should be a good place for it. Once you have done this, save the file.

If you now run:

bzr diff

you should see something like this:

```
=== modified file 'debian/control'
--- debian/control 2012-05-14 23:38:14 +0000
+++ debian/control 2012-09-03 15:45:30 +0000
@@ -12,6 +12,7 @@
               libtool,
               zlib1g-dev
Standards-Version: 3.9.3
+Homepage: http://www.linux-games.com/bumprace/
```
Package: bumprace Architecture: any

The diff is pretty simple to understand. The + indicates a line which was added. In our cases it was added just before the second section, starting with Package, which indicates a resulting binary package.

### **1.5.5 Documenting the fix**

It is important to explain to your fellow developers what exactly you did. If you run:

dch -i

this will start an editor with a boilerplate changelog entry which you just have to fill out. In our case something like debian/control: Added project's homepage. should do. Then save the file. To double-check this worked out, run:

bzr diff debian/changelog

and you will see something like this:

```
=== modified file 'debian/changelog'
--- debian/changelog 2012-05-14 23:38:14 +0000
+++ debian/changelog 2012-09-03 15:53:52 +0000
@@ -1,3 +1,9 @@
+bumprace (1.5.4-1ubuntu1) UNRELEASED; urgency=low
+
  * debian/control: Added project's homepage.
+
+ -- Peggy Sue <peggy.sue@example.com> Mon, 03 Sep 2012 17:53:12 +0200
+
bumprace (1.5.4-1) unstable; urgency=low
```
\* new upstream version, sound and music have been removed (closes: #613344)

A few additional considerations:

• If you have a reference to a Launchpad bug which is fixed by the issue, add (LP:  $\#$ <br/>bug number>) to the changelog entry line, ie: (LP: #123456).

- If you want to get your fix included in Debian, for a Debian bug the syntax is (Closes: #<br/>bug number>), ie: (Closes: #123456).
- If it is a reference to an upstream or Debian bug or a mailing list discussion, mention it as well.
- Try to wrap your lines at 80 characters.
- Try to be specific, not an essay, but enough for somebody (who did not deeply look into the issue) to understand.
- Mention how you fixed the issue and where.

### **1.5.6 Testing the fix**

To test the fix, you need to *[have your development environment set up](#page-5-0)*, then to build the package, install it and verify the problem is solved. In our case this would be:

```
bzr bd -- -Spbuilder-dist <current Ubuntu release> build ../bumprace_*.dsc
dpkg -I ~/pbuilder/*_result/bumprace_*.deb
```
In step one we build the source package from the branch, then build it by using  $pbuilder$ , then inspect the resulting package to check if the Homepage field was added properly.

Note: In a lot of cases you will have to actually install the package to make sure it works as expected. Our case is a lot easier. If the build succeeded, you will find the binary packages in ~/pbuilder/<release>\_result. Install them via sudo dpkg  $-i$  <package>.deb or by double-clicking on them in your file manager.

As we verified, the problem is now solved, so the next step is sharing our solution with the world.

#### **1.5.7 Getting the fix included**

It makes sense to get the fix included as Upstream as possible. Doing that you can guarantee that everybody can take the Upstream source as-is and don't need to have local modifications to fix it.

In our case we established that we have a problem with the packaging, both in Ubuntu and Debian. As Ubuntu is based on Debian, we will send the fix to Debian. Once it is included there, it will be picked up by Ubuntu eventually. The issue in our tutorial is clearly non-critical, so this approach makes sense. If it is important to fix the issue as soon as possible, you will need to send the solution to multiple bug trackers. Provided the issue affects all parties in question.

To submit the patch to Debian, simply run:

submittodebian

This will take you through a series of steps to make sure the bug ends up in the correct place. Be sure to review the diff again to make sure it does not include random changes you made earlier.

Communication is important, so when you add some more description to it to the inclusion request, be friendly, explain it well.

If everything went well you should get a mail from Debian's bug tracking system with more information. This might sometimes take a few minutes.

Note: If the problem is just in Ubuntu, you might want to consider *[Seeking Review and Sponsorship](#page-44-0)* to get the fix included.

# **1.5.8 Additional considerations**

If you find a package and find that there are a couple of trivial things you can fix at the same time, do it. This will speed up review and inclusion.

If there are multiple big things you want to fix, it might be advisable to send individual patches or merge proposals instead. If there are individual bugs filed for the issues already, this makes it even easier.

# <span id="page-19-0"></span>**1.6 Packaging New Software**

While there are thousands of packages in the Ubuntu archive, there are still a lot nobody has gotten to yet. If there is an exciting new piece of software that you feel needs wider exposure, maybe you want to try your hand at creating a package for Ubuntu or a [PPA.](https://help.launchpad.net/Packaging/PPA) This guide will take you through the steps of packaging new software.

You will want to read the *[Getting Set Up](#page-5-0)* article first in order to prepare your development environment.

### **1.6.1 Checking the Program**

The first stage in packaging is to get the released tar from upstream (we call the authors of applications "upstream") and check that it compiles and runs.

This guide will take you through packaging a simple application called GNU Hello which has been posted on [GNU.org.](http://www.gnu.org/software/hello/)

If you don't have the build tools lets make sure we have them first. Also if you don't have the required dependencies lets install those as well.

Install build tools:

\$ sudo apt-get install build-essential

Download main package:

```
$ wget -O hello-2.7.tar.gz "http://ftp.gnu.org/gnu/hello/hello-2.7.tar.gz"
```
Now uncompress main package:

```
$ tar xf hello-2.7.tar.gz
$ cd hello-2.7
```
This application uses the autoconf build system so we want to run ./configure to prepare for compilation.

This will check for the required build dependencies. As hello is a simple example, build-essential should provide everything we need. For more complex programs, the command will fail if you do not have the needed libraries and development files. Install the needed packages and repeat until the command runs successfully.:

```
$ ./configure
```
Now you can compile the source:

\$ make

If compilation completes successfully you can install and run the program:

```
$ sudo make install
$ hello
```
# **1.6.2 Starting a Package**

bzr-builddeb includes a plugin to create a new package from a template. The plugin is a wrapper around the dh\_make command. You should already have these if you installed packaging-dev. Run the command providing the package name, version number, and path to the upstream tarball:

```
$ sudo apt-get install dh-make bzr-builddeb
$ cd ..
$ bzr dh-make hello 2.7 hello-2.7.tar.gz
```
When it asks what type of package type s for single binary. This will import the code into a branch and add the debian/ packaging directory. Have a look at the contents. Most of the files it adds are only needed for specialist packages (such as Emacs modules) so you can start by removing the optional example files:

\$ cd hello/debian \$ rm \*ex \*EX

You should now customise each of the files.

In debian/changelog change the version number to an Ubuntu version: 2.7-0ubuntu1 (upstream version 2.7, Debian version 0, Ubuntu version 1). Also change unstable to the current development Ubuntu release such as trusty.

Much of the package building work is done by a series of scripts called debhelper. The exact behaviour of debhelper changes with new major versions, the compat file instructs debhelper which version to act as. You will generally want to set this to the most recent version which is 9.

control contains all the metadata of the package. The first paragraph describes the source package. The second and following paragraphs describe the binary packages to be built. We will need to add the packages needed to compile the application to Build-Depends:. For hello, make sure that it includes at least:

```
Build-Depends: debhelper (>= 9)
```
You will also need to fill in a description of the program in the Description: field.

copyright needs to be filled in to follow the licence of the upstream source. According to the hello/COPYING file this is GNU GPL 3 or later.

docs contains any upstream documentation files you think should be included in the final package.

README. source and README. Debian are only needed if your package has any non-standard features, we don't so you can delete them.

source/format can be left as is, this describes the version format of the source package and should be 3.0 (quilt).

rules is the most complex file. This is a Makefile which compiles the code and turns it into a binary package. Fortunately most of the work is automatically done these days by debhelper 7 so the universal % Makefile target just runs the dh script which will run everything needed.

All of these file are explained in more detail in the *[overview of the debian directory](#page-32-2)* article.

Finally commit the code to your packaging branch:

```
$ bzr add debian/source/format
$ bzr commit -m "Initial commit of Debian packaging."
```
#### **1.6.3 Building the package**

Now we need to check that our packaging successfully compiles the package and builds the .deb binary package:

```
$ bzr builddeb -- -us -uc
$ cd . ./.. /
```
bzr builddeb is a command to build the package in its current location. The -us -uc tell it there is no need to GPG sign the package. The result will be placed in ...

You can view the contents of the package with:

\$ lesspipe hello\_2.7-0ubuntu1\_amd64.deb

Install the package and check it works (later you will be able to uninstall it using sudo apt-get remove hello if you want):

\$ sudo dpkg --install hello\_2.7-0ubuntu1\_amd64.deb

You can also install all packages at once using:

\$ sudo debi

### **1.6.4 Next Steps**

Even if it builds the .deb binary package, your packaging may have bugs. Many errors can be automatically detected by our tool lintian which can be run on the source .dsc metadata file, .deb binary packages or .changes file:

\$ lintian hello\_2.7-0ubuntu1.dsc \$ lintian hello\_2.7-0ubuntu1\_amd64.deb

To see verbose description of the problems use  $-\text{info}$  lintian flag or lintian-info command.

Results of Ubuntu archive checks can be found online on [http://lintian.ubuntuwire.org.](http://lintian.ubuntuwire.org)

For Python packages, there is also a lintian4python tool that provides some additional lintian checks.

After making a fix to the packaging you can rebuild using -nc "no clean" without having to build from scratch:

\$ bzr builddeb -- -nc -us -uc

Having checked that the package builds locally you should ensure it builds on a clean system using pbuilder. Since we are going to upload to a PPA (Personal Package Archive) shortly, this upload will need to be *signed* to allow Launchpad to verify that the upload comes from you (you can tell the upload will be signed because the -us and -uc flags are not passed to bzr builddeb like they were before). For signing to work you need to have set up GPG. If you haven't set up pbuilder-dist or GPG yet, *[do so now](#page-5-0)*:

```
$ bzr builddeb -S
$ cd ../build-area
$ pbuilder-dist trusty build hello_2.7-0ubuntu1.dsc
```
When you are happy with your package you will want others to review it. You can upload the branch to Launchpad for review:

\$ bzr push lp:~<lp-username>/+junk/hello-package

Uploading it to a PPA will ensure it builds and give an easy way for you and others to test the binary packages. You will need to set up a PPA in Launchpad and then upload with dput:

\$ dput ppa:<lp-username>/<ppa-name> hello\_2.7-0ubuntu1.changes

See *[uploading](#page-45-0)* for more information.

You can ask for reviews in #ubuntu-motu IRC channel, or on the [MOTU mailing list.](https://lists.ubuntu.com/mailman/listinfo/ubuntu-motu) There might also be a more specific team you could ask such as the GNU team for more specific questions.

# **1.6.5 Submitting for inclusion**

There are a number of paths that a package can take to enter Ubuntu. In most cases, going through Debian first can be the best path. This way ensures that your package will reach the largest number of users as it will be available in not just Debian and Ubuntu but all of their derivatives as well. Here are some useful links for submitting new packages to Debian:

- [Debian Mentors FAQ](https://wiki.debian.org/DebianMentorsFaq) debian-mentors is for the mentoring of new and prospective Debian Developers. It is where you can find a sponsor to upload your package to the archive.
- [Work-Needing and Prospective Packages](http://www.debian.org/devel/wnpp/) Information on how to file "Intent to Package" and "Request for Package" bugs as well as list of open ITPs and RFPs.
- [Debian Developer's Reference, 5.1. New packages](http://www.debian.org/doc/manuals/developers-reference/pkgs.html#newpackage) The entire document is invaluable for both Ubuntu and Debian packagers. This section documents processes for submitting new packages.

In some cases, it might make sense to go directly into Ubuntu first. For instance, Debian might be in a freeze making it unlikely that your package will make it into Ubuntu in time for the next release. This process is documented on the ["New Packages"](https://wiki.ubuntu.com/UbuntuDevelopment/NewPackages) section of the Ubuntu wiki.

# **1.6.6 Screenshots**

Once you have uploaded a package to debian, you should add screenshots to allow propective users to see what the program is like. These should be uploaded to <http://screenshots.debian.net/upload> .

# <span id="page-22-0"></span>**1.7 Security and Stable Release Updates**

# **1.7.1 Fixing a Security Bug in Ubuntu**

#### **Introduction**

Fixing security bugs in Ubuntu is not really any different than *[fixing a regular bug in Ubuntu](#page-12-0)*, and it is assumed that you are familiar with patching normal bugs. To demonstrate where things are different, we will be updating the dbus package in Ubuntu 12.04 LTS (Precise Pangolin) for a security update.

#### **Obtaining the source**

In this example, we already know we want to fix the dbus package in Ubuntu 12.04 LTS (Precise Pangolin). So first you need to determine the version of the package you want to download. We can use the rmadison to help with this:

```
$ rmadison dbus | grep precise
dbus | 1.4.18-1ubuntu1 | precise | source, amd64, armel, armhf, i386, powerpc
dbus | 1.4.18-1ubuntu1.4 | precise-security | source, amd64, armel, armhf, i386, powerpc
dbus | 1.4.18-1ubuntu1.4 | precise-updates | source, amd64, armel, armhf, i386, powerpc
```
Typically you will want to choose the highest version for the release you want to patch that is not in -proposed or -backports. Since we are updating Precise's dbus, you'll download 1.4.18-1ubuntu1.4 from precise-updates:

\$ bzr branch ubuntu:precise-updates/dbus

#### **Patching the source**

Now that we have the source package, we need to patch it to fix the vulnerability. You may use whatever patch method that is appropriate for the package, including *[UDD techniques](#page-9-0)*, but this example will use edit-patch (from the ubuntu-dev-tools package). edit-patch is the easiest way to patch packages and it is basically a wrapper around every other patch system you can imagine.

To create your patch using edit-patch:

\$ cd dbus \$ edit-patch 99-fix-a-vulnerability

This will apply the existing patches and put the packaging in a temporary directory. Now edit the files needed to fix the vulnerability. Often upstream will have provided a patch so you can apply that patch:

\$ patch -p1 < /home/user/dbus-vulnerability.diff

After making the necessary changes, you just hit Ctrl-D or type exit to leave the temporary shell.

#### **Formatting the changelog and patches**

After applying your patches you will want to update the changelog. The dch command is used to edit the debian/changelog file and edit-patch will launch dch automatically after un-applying all the patches. If you are not using edit-patch, you can launch dch -i manually. Unlike with regular patches, you should use the following format (note the distribution name uses precise-security since this is a security update for Precise) for security updates:

```
dbus (1.4.18-2ubuntu1.5) precise-security; urgency=low
  * SECURITY UPDATE: [DESCRIBE VULNERABILITY HERE]
    - debian/patches/99-fix-a-vulnerability.patch: [DESCRIBE CHANGES HERE]
    - [CVE IDENTIFIER]
    - [LINK TO UPSTREAM BUG OR SECURITY NOTICE]
    - LP: #[BUG NUMBER]
...
```
Update your patch to use the appropriate patch tags. Your patch should have at a minimum the Origin, Description and Bug-Ubuntu tags. For example, edit debian/patches/99-fix-a-vulnerability.patch to have something like:

```
## Description: [DESCRIBE VULNERABILITY HERE]
## Origin/Author: [COMMIT ID, URL OR EMAIL ADDRESS OF AUTHOR]
## Bug: [UPSTREAM BUG URL]
## Bug-Ubuntu: https://launchpad.net/bugs/[BUG NUMBER]
Index: dbus-1.4.18/dbus/dbus-marshal-validate.c
...
```
Multiple vulnerabilities can be fixed in the same security upload; just be sure to use different patches for different vulnerabilities.

#### **Test and Submit your work**

At this point the process is the same as for *[fixing a regular bug in Ubuntu](#page-12-0)*. Specifically, you will want to:

1. Build your package and verify that it compiles without error and without any added compiler warnings

- 2. Upgrade to the new version of the package from the previous version
- 3. Test that the new package fixes the vulnerability and does not introduce any regressions
- 4. Submit your work via a Launchpad merge proposal and file a Launchpad bug being sure to mark the bug as a security bug and to subscribe ubuntu-security-sponsors

If the security vulnerability is not yet public then do not file a merge proposal and ensure you mark the bug as private.

The filed bug should include a Test Case, i.e. a comment which clearly shows how to recreate the bug by running the old version then how to ensure the bug no longer exists in the new version.

The bug report should also confirm that the issue is fixed in Ubuntu versions newer than the one with the proposed fix (in the above example newer than Precise). If the issue is not fixed in newer Ubuntu versions you should prepare updates for those versions too.

# **1.7.2 Stable Release Updates**

We also allow updates to releases where a package has a high impact bug such as a severe regression from a previous release or a bug which could cause data loss. Due to the potential for such updates to themselves introduce bugs we only allow this where the change can be easily understood and verified.

The process for Stable Release Updates is just the same as the process for security bugs except you should subscribe ubuntu-sru to the bug.

The update will go into the proposed archive (for example precise-proposed) where it will need to be checked that it fixes the problem and does not introduce new problems. After a week without reported problems it can be moved to updates.

See the [Stable Release Updates wiki page](https://wiki.ubuntu.com/StableReleaseUpdates) for more information.

# <span id="page-24-0"></span>**1.8 Patches to Packages**

Sometimes, Ubuntu package maintainers have to change the upstream source code in order to make it work properly on Ubuntu. Examples include, patches to upstream that haven't yet made it into a released version, or changes to the upstream's build system needed only for building it on Ubuntu. We could change the upstream source code directly, but doing this makes it more difficult to remove the patches later when upstream has incorporated them, or extract the change to submit to the upstream project. Instead, we keep these changes as separate patches, in the form of diff files.

There are a number of different ways of handling patches in Debian packages, fortunately we are standardizing on one system, [Quilt,](https://wiki.debian.org/UsingQuilt) which is now used by most packages.

Let's look at an example package, kamoso in Trusty:

```
$ bzr branch ubuntu:trusty/kamoso
```
The patches are kept in debian/patches. This package has one patch kubuntu\_01\_fix\_qmax\_on\_armel.diff to fix a compile failure on ARM. The patch has been given a name to describe what it does, a number to keep the patches in order (two patches can overlap if they change the same file) and in this case the Kubuntu team adds their own prefix to show the patch comes from them rather than from Debian.

The order of patches to apply is kept in debian/patches/series.

### **1.8.1 Patches with Quilt**

Before working with Quilt you need to tell it where to find the patches. Add this to your  $\sim$  / .bashrc:

```
export QUILT_PATCHES=debian/patches
```
And source the file to apply the new export:

\$ . ~/.bashrc

By default all patches are applied already to UDD checkouts or downloaded packages. You can check this with:

```
$ quilt applied
kubuntu_01_fix_qmax_on_armel.diff
```
If you wanted to remove the patch you would run pop:

```
$ quilt pop
Removing patch kubuntu 01 fix qmax on armel.diff
Restoring src/kamoso.cpp
```
No patches applied

#### And to apply a patch you use push:

```
$ quilt push
Applying patch kubuntu_01_fix_qmax_on_armel.diff
patching file src/kamoso.cpp
```
Now at patch kubuntu\_01\_fix\_qmax\_on\_armel.diff

### **1.8.2 Adding a New Patch**

To add a new patch you need to tell Quilt to create a new patch, tell it which files that patch should change, edit the files then refresh the patch:

```
$ quilt new kubuntu_02_program_description.diff
Patch kubuntu_02_program_description.diff is now on top
$ quilt add src/main.cpp
File src/main.cpp added to patch kubuntu_02_program_description.diff
$ sed -i "s,Webcam picture retriever,Webcam snapshot program,"
src/main.cpp
$ quilt refresh
Refreshed patch kubuntu_02_program_description.diff
```
The quilt add step is important, if you forget it the files will not end up in the patch.

The change will now be in debian/patches/kubuntu\_02\_program\_description.diff and the series file will have had the new patch added to it. You should add the new file to the packaging:

```
$ bzr add debian/patches/kubuntu_02_program_description.diff
$ bzr add .pc/*
$ dch -i "Add patch kubuntu_02_program_description.diff to improve the program description"
$ bzr commit
```
Quilt keeps its metadata in the .pc/ directory, so currently you need to add that to the packaging too. This should be improved in future.

As a general rule you should be careful adding patches to programs unless they come from upstream, there is often a good reason why that change has not already been made. The above example changes a user interface string for example, so it would break all translations. If in doubt, do ask the upstream author before adding a patch.

### **1.8.3 Patch Headers**

We recommend that you tag every patch with [DEP-3](http://dep.debian.net/deps/dep3/) headers by putting them at the top of patch file. Here are some headers that you can use:

Description Description of what the patch does. It is formatted like Description field in debian/control: first line is short description, starting with lowercase letter, the next lines are long description, indented with a space.

Author Who wrote the patch (i.e. "Jane Doe [<packager@example.com>](mailto:packager@example.com)").

Origin Where this patch comes from (i.e. "upstream"), when *Author* is not present.

Bug-Ubuntu A link to Launchpad bug, a short form is preferred (like *https://bugs.launchpad.net/bugs/XXXXXXX*). If there are also bugs in upstream or Debian bugtrackers, add *Bug* or *Bug-Debian* headers.

Forwarded Whether the patch was forwarded upstream. Either "yes", "no" or "not-needed".

Last-Update Date of the last revision (in form "YYYY-MM-DD").

### **1.8.4 Upgrading to New Upstream Versions**

To upgrade to the new version, you can use bzr merge-upstream command:

```
$ bzr merge-upstream --version 2.0.2 https://launchpad.net/ubuntu/+archive/primary/+files/kamoso_2.0
```
When you run this command, all patches will be unapplied, because they can become out of date. They might need to be refreshed to match the new upstream source or they might need to be removed altogether. To check for problems, apply the patches one at a time:

```
$ quilt push
Applying patch kubuntu_01_fix_qmax_on_armel.diff
patching file src/kamoso.cpp
Hunk #1 FAILED at 398.
1 out of 1 hunk FAILED -- rejects in file src/kamoso.cpp
Patch kubuntu_01_fix_qmax_on_armel.diff can be reverse-applied
```
If it can be reverse-applied this means the patch has been applied already by upstream, so we can delete the patch:

\$ quilt delete kubuntu\_01\_fix\_qmax\_on\_armel Removed patch kubuntu\_01\_fix\_qmax\_on\_armel.diff

#### Then carry on:

\$ quilt push Applied kubuntu\_02\_program\_description.diff

It is a good idea to run refresh, this will update the patch relative to the changed upstream source:

\$ quilt refresh Refreshed patch kubuntu\_02\_program\_description.diff

#### Then commit as usual:

\$ bzr commit -m "new upstream version"

### **1.8.5 Making A Package Use Quilt**

Modern packages use Quilt by default, it is built into the packaging format. Check in debian/source/format to ensure it says 3.0 (quilt).

Older packages using source format 1.0 will need to explicitly use Quilt, usually by including a makefile into debian/rules.

# **1.8.6 Configuring Quilt**

You can use  $\sim$ /. quiltre file to configure quilt. Here are some options that can be useful for using quilt with debian/packages:

```
# Set the patches directory
QUILT_PATCHES="debian/patches"
# Remove all useless formatting from the patches
QUILT_REFRESH_ARGS="-p ab --no-timestamps --no-index"
# The same for quilt diff command, and use colored output
QUILT_DIFF_ARGS="-p ab --no-timestamps --no-index --color=auto"
```
### **1.8.7 Other Patch Systems**

Other patch systems used by packages include dpatch and cdbs simple-patchsys, these work similarly to Quilt by keeping patches in debian/patches but have different commands to apply, un-apply or create patches. You can find out which patch system is used by a package by using the what-patch command (from the ubuntu-dev-tools package). You can use edit-patch, shown in *[previous chapters](#page-13-0)*, as a reliable way to work with all systems.

In even older packages changes will be included directly to sources and kept in the  $diff$ ,  $gz$  source file. This makes it hard to upgrade to new upstream versions or differentiate between patches and is best avoided.

Do not change a package's patch system without discussing it with the Debian maintainer or relevant Ubuntu team. If there is no existing patch system then feel free to add Quilt.

# <span id="page-27-0"></span>**1.9 Fixing FTBFS packages**

Before a package can be used in Ubuntu, it has to build from source. If it fails this, it will probably wait in -proposed and will not be available in the Ubuntu archives. You can find a complete list of packages that are failing to build from source at [http://qa.ubuntuwire.org/ftbfs/.](http://qa.ubuntuwire.org/ftbfs/) There are 5 main categories shown on the page:

- Package failed to build (F): Something actually went wrong with the build process.
- Cancelled build (X): The build has been cancelled for some reason. These should probably be avoided to start with.
- Package is waiting on another package (M): This package is waiting on another package to either build, get updated, or (if the package is in main) one of it's dependancies is in the wrong part of the archive.
- Failure in the chroot (C): Part of the chroot failed, this is most likely fixed by a rebuild. Ask a developer to rebuild the package and that should fix it.

• Failed to upload (U): The package could not upload. This is usually just a case of asking for a rebuild, but check the build log first.

# **1.9.1 First steps**

The first thing you'll want to do is see if you can reproduce the FTBFS yourself. Get the code either by running  $bz\tau$ branch lp:ubuntu/PACKAGE and then getting the tarball or running dget PACKAGE\_DSC on the .dsc file from the launchpad page. Once you have that, build it in a schroot.

You should be able to reproduce the FTBFS. If not, check if the build is downloading a missing dependency, which means you just need to make that a build-dependency in debian/control. Building the package locally can also help find if the issue is caused by a missing, unlisted, dependency (builds locally but fails on a schroot).

# **1.9.2 Checking Debian**

Once you have reproduced the issue, it's time to try and find a solution. If the package is in Debian as well, you can check if the package builds there by going to [http://packages.qa.debian.org/PACKAGE.](http://packages.qa.debian.org/PACKAGE) If Debian has a newer version, you should merge it. If not, check the buildlogs and bugs linked on that page for any extra information on the ftbfs or patches. Debian also maintains a list of command FTBFSs and how to fix them which can be found at [https://wiki.debian.org/qa.debian.org/FTBFS,](https://wiki.debian.org/qa.debian.org/FTBFS) you will want to check it for solutions too.

# **1.9.3 Other causes of a package to FTBFS**

If a package is in main and missing a dependency that is not in main, you will have to file a MIR bug. <https://wiki.ubuntu.com/MainInclusionProcess> explains the procedure.

# **1.9.4 Fixing the issue**

Once you have found a fix to the problem, follow the same process as any other bug. Make a patch, add it to a bzr branch or bug, subscribe ubuntu-sponsors, then try to get it included upstream and/or in Debian.

# <span id="page-28-0"></span>**1.10 Shared Libraries**

Shared libraries are compiled code which is intended to be shared among several different programs. They are distributed as .so files in /usr/lib/.

A library exports symbols which are the compiled versions of functions, classes and variables. A library has a name called an SONAME which includes a version number. This SONAME version does not necessarily match the public release version number. A program gets compiled against a given SONAME version of the library. If any of the symbols is removed or changes then the version number needs to be changed which forces any packages using that library to be recompiled against the new version. Version numbers are usually set by upstream and we follow them in our binary package names called an ABI number, but sometimes upstreams do not use sensible version numbers and packagers have to keep separate version numbers.

Libraries are usually distributed by upstream as standalone releases. Sometimes they are distributed as part of a program. In this case they can be included in the binary package along with the program (this is called bundling) if you do not expect any other programs to use the library, more often they should be split out into separate binary packages.

The libraries themselves are put into a binary package named  $\bot$  is food where foo is the name of the library and  $\bot$  is the version from the SONAME. Development files from the package, such as header files, needed to compile programs against the library are put into a package called libfoo-dev.

# **1.10.1 An Example**

We will use libnova as an example:

\$ bzr branch ubuntu:trusty/libnova \$ sudo apt-get install libnova-dev

To find the SONAME of the library run:

\$ readelf -a /usr/lib/libnova-0.12.so.2 | grep SONAME

The SONAME is  $\text{libnova}-0.12.\text{so}.2$ , which matches the file name (usually the case but not always). Here upstream has put the upstream version number as part of the SONAME and given it an ABI version of 2. Library package names should follow the SONAME of the library they contain. The library binary package is called libnova-0.12-2 where libnova-0.12 is the name of the library and 2 is our ABI number.

If upstream makes incompatible changes to their library they will have to reversion their SONAME and we will have to rename our library. Any other packages using our library package will need to recompiled against the new version, this is called a transition and can take some effort. Hopefully our ABI number will continue to match upstream's SONAME but sometimes they introduce incompatibilities without changing their version number and we will need to change ours.

Looking in debian/libnova-0.12-2.install we see it includes two files:

```
usr/lib/libnova-0.12.so.2
usr/lib/libnova-0.12.so.2.0.0
```
The last one is the actual library, complete with minor and point version number. The first one is a symlink which points to the actual library. The symlink is what programs using the library will look for, the running programs do not care about the minor version number.

libnova-dev.install includes all the files needed to compile a program with this library. Header files, a config binary, the .la libtool file and libnova.so which is another symlink pointing at the library, programs compiling against the library do not care about the major version number (although the binary they compile into will).

.la libtool files are needed on some non-Linux systems with poor library support but usually cause more problems than they solve on Debian systems. It is a current [Debian goal to remove .la files](https://wiki.debian.org/ReleaseGoals/LAFileRemoval) and we should help with this.

# **1.10.2 Static Libraries**

The -dev package also ships  $usr/Lib/Libnova$ . a. This is a static library, an alternative to the shared library. Any program compiled against the static library will include the code directory into itself. This gets round worrying about binary compatibility of the library. However it also means that any bugs, including security issues, will not be updated along with the library until the program is recompiled. For this reason programs using static libraries are discouraged.

# **1.10.3 Symbol Files**

When a package builds against a library the shlibs mechanism will add a package dependency on that library. This is why most programs will have Depends: \${shlibs:Depends} in debian/control. That gets replaced with the library dependencies at build time. However shlibs can only make it depend on the major ABI version number, 2 in our libnova example, so if new symbols get added in libnova 2.1 a program using these symbols could still be installed against libnova ABI 2.0 which would then crash.

To make the library dependencies more precise we keep .symbols files that list all the symbols in a library and the version they appeared in.

libnova has no symbols file so we can create one. Start by compiling the package:

\$ bzr builddeb -- -nc

The -nc will cause it to finish at the end of compilation without removing the built files. Change to the build and run dpkg-gensymbols for the library package:

```
$ cd ../build-area/libnova-0.12.2/
$ dpkg-gensymbols -plibnova-0.12-2 > symbols.diff
```
This makes a diff file which you can self apply:

\$ patch -p0 < symbols.diff

Which will create a file named similar to dpkg-gensymbolsnY\_WWI that lists all the symbols. It also lists the current package version. We can remove the packaging version from that listed in the symbols file because new symbols are not generally added by new packaging versions, but by the upstream developers:

\$ sed -i s,-0ubuntu2,, dpkg-gensymbolsnY\_WWI

Now move the file into its location, commit and do a test build:

```
$ mv dpkg-gensymbolsnY_WWI ../../libnova/debian/libnova-0.12-2.symbols
$ cd ../../libnova
$ bzr add debian/libnova-0.12-2.symbols
$ bzr commit -m "add symbols file"
$ bzr builddeb
```
If it successfully compiles the symbols file is correct. With the next upstream version of libnova you would run dpkg-gensymbols again and it will give a diff to update the symbols file.

### **1.10.4 C++ Library Symbols Files**

C++ has even more exacting standards of binary compatibility than C. The Debian Qt/KDE Team maintain some scripts to handle this, see their [Working with symbols files](http://pkg-kde.alioth.debian.org/symbolfiles.html) page for how to use them.

#### **1.10.5 Further Reading**

Junichi Uekawa's [Debian Library Packaging Guide](http://www.netfort.gr.jp/~dancer/column/libpkg-guide/libpkg-guide.html) goes into this topic in more detail.

# <span id="page-30-0"></span>**1.11 Backporting software updates**

Sometimes you might want to make new functionality available in a stable release which is not connected to a critical bug fix. For these scenarios you have two options: either you [upload to a PPA](https://help.launchpad.net/Packaging/PPA) or prepare a backport.

# **1.11.1 Personal Package Archive (PPA)**

Using a PPA has a number of benefits. It is fairly straight-forward, you don't need approval of anyone, but the downside of it is that your users will have to manually enable it. It is a non-standard software source.

The [PPA documentation on Launchpad](https://help.launchpad.net/Packaging/PPA) is fairly comprehensive and should get you up and running in no time.

# **1.11.2 Official Ubuntu Backports**

The Backports Project is a means to provide new features to users. Because of the inherent stability risks in backporting packages, users do not get backported packages without some explicit action on their part. This generally makes backports an inappropriate avenue for fixing bugs. If a package in an Ubuntu release has a bug, it should be fixed either through the *[Security Update or the Stable Release Update process](#page-22-0)*, as appropriate.

Once you determined you want a package to be backported to a stable release, you will need to test-build and test it on the given stable release. pbuilder-dist (in the ubuntu-dev-tools package) is a very handy tool to do this easily.

To report the backport request and get it processed by the Backporters team, you can use the requestbackport tool (also in the ubuntu-dev-tools package). It will determine the intermediate releases that package needs to be backported to, list all reverse-dependencies, and file the backporting request. Also will it include a testing checklist in the bug.

#### **CHAPTER**

# **KNOWLEDGE BASE**

# <span id="page-32-1"></span><span id="page-32-0"></span>**2.1 Communication in Ubuntu Development**

In a project where thousands of lines of code are changed, lots of decisions are made and hundreds of people interact every day, it is important to communicate effectively.

# **2.1.1 Mailing lists**

Mailing lists are a very important tool if you want to communicate ideas to a broader team and make sure that you reach everybody, even across timezones.

In terms of development, these are the most important ones:

- <https://lists.ubuntu.com/mailman/listinfo/ubuntu-devel-announce> (announce-only, the most important development announcements go here)
- <https://lists.ubuntu.com/mailman/listinfo/ubuntu-devel> (general Ubuntu development discussion)
- <https://lists.ubuntu.com/mailman/listinfo/ubuntu-motu> (MOTU Team discussion, get help with packaging)

# **2.1.2 IRC Channels**

For real-time discussions, please connect to irc.freenode.net and join one or any of these channels:

- #ubuntu-devel (for general development discussion)
- #ubuntu-motu (for MOTU team discussion and generally getting help)

# <span id="page-32-2"></span>**2.2 Basic Overview of the debian/ Directory**

This article will briefly explain the different files important to the packaging of Ubuntu packages which are contained in the debian/ directory. The most important of them are changelog, control, copyright, and rules. These are required for all packages. A number of additional files in the debian/ may be used in order to customize and configure the behavior of the package. Some of these files are discussed in this article, but this is not meant to be a complete list.

#### **2.2.1 The changelog**

This file is, as its name implies, a listing of the changes made in each version. It has a specific format that gives the package name, version, distribution, changes, and who made the changes at a given time. If you have a GPG key (see: *[Getting set up](#page-5-0)*), make sure to use the same name and email address in changelog as you have in your key. The following is a template changelog:

```
package (version) distribution; urgency=urgency
 * change details
  - more change details
 * even more change details
```
-- maintainer name <email address>[two spaces] date

The format (especially of the date) is important. The date should be in [RFC 5322](http://tools.ietf.org/html/rfc5322.html) format, which can be obtained by using the command date -R. For convenience, the command dch may be used to edit changelog. It will update the date automatically.

Minor bullet points are indicated by a dash "-", while major points use an asterisk "\*".

If you are packaging from scratch, dch --create (dch is in the devscripts package) will create a standard debian/changelog for you.

Here is a sample changelog file for hello:

```
hello (2.8-0ubuntu1) trusty; urgency=low
  * New upstream release with lots of bug fixes and feature improvements.
-- Jane Doe <packager@example.com> Thu, 21 Oct 2013 11:12:00 -0400
```
Notice that the version has a  $-0$ ubuntul appended to it, this is the distro revision, used so that the packaging can be updated (to fix bugs for example) with new uploads within the same source release version.

Ubuntu and Debian have slightly different package versioning schemes to avoid conflicting packages with the same source version. If a Debian package has been changed in Ubuntu, it has ubuntuX (where X is the Ubuntu revision number) appended to the end of the Debian version. So if the Debian hello 2.6-1 package was changed by Ubuntu, the version string would be 2.6-1ubuntu1. If a package for the application does not exist in Debian, then the Debian revision is 0 (e.g. 2.6-0ubuntu1).

For further information, see the [changelog section \(Section 4.4\)](http://www.debian.org/doc/debian-policy/ch-source.html#s-dpkgchangelog) of the Debian Policy Manual.

# **2.2.2 The control file**

The control file contains the information that the package manager (such as  $apt-qet$ , synaptic, and adept) uses, build-time dependencies, maintainer information, and much more.

For the Ubuntu hello package, the control file looks something like this:

```
Source: hello
Section: devel
Priority: optional
Maintainer: Ubuntu Developers <ubuntu-devel-discuss@lists.ubuntu.com>
XSBC-Original-Maintainer: Jane Doe <packager@example.com>
Standards-Version: 3.9.5
Build-Depends: debhelper (>= 7)
Vcs-Bzr: lp:ubuntu/hello
Homepage: http://www.gnu.org/software/hello/
```

```
Package: hello
Architecture: any
Depends: ${shlibs:Depends}
Description: The classic greeting, and a good example
The GNU hello program produces a familiar, friendly greeting. It
allows non-programmers to use a classic computer science tool which
would otherwise be unavailable to them. Seriously, though: this is
an example of how to do a Debian package. It is the Debian version of
the GNU Project's 'hello world' program (which is itself an example
for the GNU Project).
```
The first paragraph describes the source package including the list of packages required to build the package from source in the Build-Depends field. It also contains some meta-information such as the maintainer's name, the version of Debian Policy that the package complies with, the location of the packaging version control repository, and the upstream home page.

Note that in Ubuntu, we set the Maintainer field to a general address because anyone can change any package (this differs from Debian where changing packages is usually restricted to an individual or a team). Packages in Ubuntu should generally have the Maintainer field set to Ubuntu Developers <ubuntu-devel-discuss@lists.ubuntu.com>. If the Maintainer field is modified, the old value should be saved in the XSBC-Original-Maintainer field. This can be done automatically with the update-maintainer script available in the ubuntu-dev-tools package. For further information, see the [Debian Maintainer Field spec](https://wiki.ubuntu.com/DebianMaintainerField) on the Ubuntu wiki.

Each additional paragraph describes a binary package to be built.

For further information, see the [control file section \(Chapter 5\)](http://www.debian.org/doc/debian-policy/ch-controlfields.html) of the Debian Policy Manual.

### **2.2.3 The copyright file**

This file gives the copyright information for both the upstream source and the packaging. Ubuntu and [Debian Pol](http://www.debian.org/doc/debian-policy/ch-docs.html#s-copyrightfile)[icy \(Section 12.5\)](http://www.debian.org/doc/debian-policy/ch-docs.html#s-copyrightfile) require that each package installs a verbatim copy of its copyright and license information to /usr/share/doc/\$(package\_name)/copyright.

Generally, copyright information is found in the COPYING file in the program's source directory. This file should include such information as the names of the author and the packager, the URL from which the source came, a Copyright line with the year and copyright holder, and the text of the copyright itself. An example template would be:

```
Format: http://www.debian.org/doc/packaging-manuals/copyright-format/1.0/
Upstream-Name: Hello
Source: ftp://ftp.example.com/pub/games
Filas: *Copyright: Copyright 1998 John Doe <jdoe@example.com>
License: GPL-2+
Files: debian/*
Copyright: Copyright 1998 Jane Doe <packager@example.com>
License: GPL-2+
License: GPL-2+
This program is free software; you can redistribute it
and/or modify it under the terms of the GNU General Public
License as published by the Free Software Foundation; either
version 2 of the License, or (at your option) any later
version.
 .
```
This program is distributed in the hope that it will be useful, but WITHOUT ANY WARRANTY; without even the implied warranty of MERCHANTABILITY or FITNESS FOR A PARTICULAR PURPOSE. See the GNU General Public License for more details. . You should have received a copy of the GNU General Public License along with this package; if not, write to the Free Software Foundation, Inc., 51 Franklin St, Fifth Floor, Boston, MA 02110-1301 USA . On Debian systems, the full text of the GNU General Public License version 2 can be found in the file '/usr/share/common-licenses/GPL-2'.

This example follows the [Machine-readable debian/copyright](http://www.debian.org/doc/packaging-manuals/copyright-format/1.0/) format. You are encouraged to use this format as well.

### **2.2.4 The rules file**

The last file we need to look at is rules. This does all the work for creating our package. It is a Makefile with targets to compile and install the application, then create the .  $\text{deb}$  file from the installed files. It also has a target to clean up all the build files so you end up with just a source package again.

Here is a simplified version of the rules file created by  $dh$  make (which can be found in the dh-make package):

```
#!/usr/bin/make -f
# -*- makefile -*-# Uncomment this to turn on verbose mode.
#export DH_VERBOSE=1
%:
       dh $@
```
Let us go through this file in some detail. What this does is pass every build target that debian/rules is called with as an argument to  $/\text{usr/bin/dh}$ , which itself will call all the necessary dh\_\* commands.

dh runs a sequence of debhelper commands. The supported sequences correspond to the targets of a debian/rules file: "build", "clean", "install", "binary-arch", "binary-indep", and "binary". In order to see what commands are run in each target, run:

```
$ dh binary-arch --no-act
```
Commands in the binary-indep sequence are passed the "-i" option to ensure they only work on binary independent packages, and commands in the binary-arch sequences are passed the "-a" option to ensure they only work on architecture dependent packages.

Each debhelper command will record when it's successfully run in debian/package.debhelper.log. (Which dh clean deletes.) So dh can tell which commands have already been run, for which packages, and skip running those commands again.

Each time dh is run, it examines the log, and finds the last logged command that is in the specified sequence. It then continues with the next command in the sequence. The --until, --before, --after, and --remaining options can override this behavior.

If debian/rules contains a target with a name like override\_dh\_command, then when it gets to that command in the sequence, dh will run that target from the rules file, rather than running the actual command. The override target can then run the command with additional options, or run entirely different commands instead. (Note that to use this feature, you should Build-Depend on debhelper 7.0.50 or above.)

Have a look at /usr/share/doc/debhelper/examples/ and man dh for more examples. Also see [the rules](http://www.debian.org/doc/debian-policy/ch-source.html#s-debianrules) [section \(Section 4.9\)](http://www.debian.org/doc/debian-policy/ch-source.html#s-debianrules) of the Debian Policy Manual.

### **2.2.5 Additional Files**

#### **The install file**

The install file is used by dh\_install to install files into the binary package. It has two standard use cases:

- To install files into your package that are not handled by the upstream build system.
- Splitting a single large source package into multiple binary packages.

In the first case, the install file should have one line per file installed, specifying both the file and the installation directory. For example, the following install file would install the script foo in the source package's root directory to usr/bin and a desktop file in the debian directory to usr/share/applications:

```
foo usr/bin
debian/bar.desktop usr/share/applications
```
When a source package is producing multiple binary packages dh will install the files into debian/tmp rather than directly into debian/<package>. Files installed into debian/tmp can then be moved into separate binary packages using multiple \$package\_name.install files. This is often done to split large amounts of architecture independent data out of architecture dependent packages and into Architecture: all packages. In this case, only the name of the files (or directories) to be installed are needed without the installation directory. For example, foo.install containing only the architecture dependent files might look like:

```
usr/bin/
usr/lib/foo/*.so
```
While foo-common. install containing only the architecture independent file might look like:

```
/usr/share/doc/
/usr/share/icons/
/usr/share/foo/
/usr/share/locale/
```
This would create two binary packages, foo and foo-common. Both would require their own paragraph in debian/control.

See man dh\_install and the [install file section \(Section 5.11\)](http://www.debian.org/doc/manuals/maint-guide/dother.en.html#install) of the Debian New Maintainers' Guide for additional details.

#### **The watch file**

The debian/watch file allows us to check automatically for new upstream versions using the tool uscan found in the devscripts package. The first line of the watch file must be the format version (3, at the time of this writing), while the following lines contain any URLs to parse. For example:

version=3

http://ftp.gnu.org/gnu/hello/hello-(.\*).tar.gz

Running uscan in the root source directory will now compare the upstream version number in debian/changelog with the latest available upstream version. If a new upstream version is found, it will be automatically downloaded. For example:

```
$ uscan
hello: Newer version (2.7) available on remote site:
 http://ftp.gnu.org/gnu/hello/hello-2.7.tar.gz
  (local version is 2.6)
hello: Successfully downloaded updated package hello-2.7.tar.gz
    and symlinked hello_2.7.orig.tar.gz to it
```
If your tarballs live on Launchpad, the debian/watch file is a little more complicated (see [Question 21146](https://answers.launchpad.net/launchpad/+question/21146) and [Bug](https://launchpad.net/launchpad/+bug/231797) [231797](https://launchpad.net/launchpad/+bug/231797) for why this is). In that case, use something like:

```
version=3
https://launchpad.net/flufl.enum/+download http://launchpad.net/flufl.enum/.*/flufl.enum-(.+).tar.gz
```
For further information, see man uscan and the [watch file section \(Section 4.11\)](http://www.debian.org/doc/debian-policy/ch-source.html#s-debianwatch) of the Debian Policy Manual.

For a list of packages where the watch file reports they are not in sync with upstream see [Ubuntu External Health](http://qa.ubuntuwire.org/uehs/no_updated.html) [Status.](http://qa.ubuntuwire.org/uehs/no_updated.html)

#### **The source/format file**

This file indicates the format of the source package. It should contain a single line indicating the desired format:

- 3.0 (native) for Debian native packages (no upstream version)
- 3.0 (quilt) for packages with a separate upstream tarball
- 1.0 for packages wishing to explicitly declare the default format

Currently, the package source format will default to 1.0 if this file does not exist. You can make this explicit in the source/format file. If you choose not to use this file to define the source format, Lintian will warn about the missing file. This warning is informational only and may be safely ignored.

You are encouraged to use the newer 3.0 source format. It provides a number of new features:

- Support for additional compression formats: bzip2, lzma and xz
- Support for multiple upstream tarballs
- Not necessary to repack the upstream tarball to strip the debian directory
- Debian-specific changes are no longer stored in a single .diff.gz but in multiple patches compatible with quilt under debian/patches/

<https://wiki.debian.org/Projects/DebSrc3.0> summarizes additional information concerning the switch to the 3.0 source package formats.

See man dpkg-source and the [source/format section \(Section 5.21\)](http://www.debian.org/doc/manuals/maint-guide/dother.en.html#sourcef) of the Debian New Maintainers' Guide for additional details.

# **2.2.6 Additional Resources**

In addition to the links to the Debian Policy Manual in each section above, the Debian New Maintainers' Guide has more detailed descriptions of each file. [Chapter 4, "Required files under the debian directory"](http://www.debian.org/doc/manuals/maint-guide/dreq.en.html) further discusses the control, changelog, copyright and rules files. [Chapter 5, "Other files under the debian directory"](http://www.debian.org/doc/manuals/maint-guide/dother.en.html) discusses additional files that may be used.

# <span id="page-38-0"></span>**2.3 autopkgtest: Automatic testing for packages**

The [DEP 8 specification](http://anonscm.debian.org/cgit/autopkgtest/autopkgtest.git/tree/doc/README.package-tests.rst) defines how automatic testing can very easily be integrated into packages. To integrate a test into a package, all you need to do is:

- add a file called debian/tests/control which specifies the requirements for the testbed,
- add the tests in debian/tests/.

#### **2.3.1 Testbed requirements**

In debian/tests/control you specify what to expect from the testbed. So for example you list all the required packages for the tests, if the testbed gets broken during the build or if root permissions are required. The [DEP 8](http://anonscm.debian.org/cgit/autopkgtest/autopkgtest.git/tree/doc/README.package-tests.rst) [specification](http://anonscm.debian.org/cgit/autopkgtest/autopkgtest.git/tree/doc/README.package-tests.rst) lists all available options.

Below we are having a look at the glib2.0 source package. In a very simple case the file would look like this:

```
Tests: build
Depends: libglib2.0-dev, build-essential
```
For the test in debian/tests/build this would ensure that the packages libglib2.0-dev and build-essential are installed.

Note: You can use  $\theta$  in the Depends line to indicate that you want all the packages installed which are built by the source package in question.

# **2.3.2 The actual tests**

The accompanying test for the example above might be:

```
#!/bin/sh
# autopkgtest check: Build and run a program against glib, to verify that the
# headers and pkg-config file are installed correctly
# (C) 2012 Canonical Ltd.
# Author: Martin Pitt <martin.pitt@ubuntu.com>
set -e
WORKDIR=$(mktemp -d)
trap "rm -rf $WORKDIR" 0 INT QUIT ABRT PIPE TERM
cd $WORKDIR
cat <<EOF > qlibtest.c
#include <glib.h>
int main()
{
    q_assert_cmpint (q_strcmp0 (NULL, "hello"), ==, -1);
    g_assert_cmpstr (g_find_program_in_path ("bash"), ==, "/bin/bash");
    return 0;
}
EOF
gcc -o glibtest glibtest.c 'pkg-config --cflags --libs glib-2.0'
echo "build: OK"
[ -x glibtest ]
```
./glibtest echo "run: OK"

Here a very simple piece of C code is written to a temporary directory. Then this is compiled with system libraries (using flags and library paths as provided by *pkg-config*). Then the compiled binary, which just exercises some parts of core glib functionality, is run.

While this test is very small and simple, it covers quite a lot: that your -dev package has all necessary dependencies, that your package installs working pkg-config files, headers and libraries are put into the right place, or that the compiler and linker work. This helps to uncover critical issues early on.

# **2.3.3 Executing the test**

While the test script can be easily executed on its own, it is strongly recommended to actually use  $adt$ -run from the autopkgtest package for verifying that your test works; otherwise, if it fails in the Ubuntu Continuous Integration (CI) system, it will not land in Ubuntu. This also avoids cluttering your workstation with test packages or test configuration if the test does something more intrusive than the simple example above.

The README.running-tests [\(online version\)](http://anonscm.debian.org/cgit/autopkgtest/autopkgtest.git/tree/doc/README.package-tests.rst) documentation explains all available testbeds (schroot, LXC, QEMU, etc.) and the most common scenarios how to run your tests with adt-run, e. g. with locally built binaries, locally modified tests, etc.

The Ubuntu CI system uses the QEMU runner and runs the tests from the packages in the archive, with -proposed enabled. To reproduce the exact same environment, first install the necessary packages:

sudo apt-get install autopkgtest qemu-system qemu-utils

Now build a testbed with:

adt-buildvm-ubuntu-cloud -v

(Please see its manpage and --help output for selecting different releases, architectures, output directory, or using proxies). This will build e. g. adt-trusty-amd64-cloud.img.

Then run the tests of a source package like libpng in that QEMU image:

adt-run libpng --- qemu adt-trusty-amd64-cloud.img

The Ubuntu CI system runs packages with -proposed enabled; to enable that, run:

adt-run libpng -U --apt-pocket=proposed --- qemu adt-trusty-amd64-cloud.img

The adt-run manpage has a lot more valuable information on other testing options.

#### **2.3.4 Further examples**

This list is not comprehensive, but might help you get a better idea of how automated tests are implemented and used in Ubuntu.

- The [libxml2 tests](https://bazaar.launchpad.net/+branch/ubuntu/libxml2/files/head:/debian/tests/) are very similar. They also run a test-build of a simple piece of C code and execute it.
- The [gtk+3.0 tests](https://bazaar.launchpad.net/+branch/ubuntu/gtk+3.0/files/head:/debian/tests/) also do a compile/link/run check in the "build" test. There is an additional "python3-gi" test which verifies that the GTK library can also be used through introspection.
- In the [ubiquity tests](https://bazaar.launchpad.net/+branch/ubiquity/files/head:/debian/tests/) the upstream test-suite is executed.
- The gyfs tests have comprehensive testing of their functionality and are very interesting because they emulate usage of CDs, Samba, DAV and other bits.

# **2.3.5 Ubuntu infrastructure**

Packages which have autopkgtest enabled will have their tests run whenever they get uploaded or any of their dependencies change. The output of [automatically run autopkgtest tests](http://autopkgtest.ubuntu.com/) can be viewed on the web and is regularly updated.

Debian also uses adt-run to run package tests, although currently only in schroots, so results may vary a bit. Results and logs can be seen on [http://ci.debian.net.](http://ci.debian.net) So please submit any test fixes or new tests to Debian as well.

# **2.3.6 Getting the test into Ubuntu**

The process of submitting an autopkgtest for a package is largely similar to *[fixing a bug in Ubuntu](#page-12-0)*. Essentially you simply:

- run bzr branch ubuntu:<packagename>,
- edit debian/control to enable the tests,
- add the debian/tests directory,
- write the debian/tests/control based on the [DEP 8 Specification,](http://anonscm.debian.org/cgit/autopkgtest/autopkgtest.git/tree/doc/README.package-tests.rst)
- add your test case(s) to debian/tests,
- commit your changes, push them to Launchpad, propose a merge and get it reviewed just like any other improvement in a source package.

#### **2.3.7 What you can do**

The Ubuntu Engineering team put together a [list of required test-cases,](https://wiki.ubuntu.com/QATeam/RequiredTests) where packages which need tests are put into different categories. Here you can find examples of these tests and easily assign them to yourself.

If you should run into any problems, you can join the [#ubuntu-quality IRC channel](http://webchat.freenode.net/?channels=ubuntu-quality) to get in touch with developers who can help you.

# <span id="page-40-0"></span>**2.4 Getting the Source**

# **2.4.1 Source package URLs**

Bazaar provides some very nice shortcuts for accessing Launchpad's source branches of packages in both Ubuntu and Debian.

To refer to source branches use:

ubuntu:package

where *package* refers to the package name you're interested in. This URL refers to the package in the current development version of Ubuntu. To refer to the branch of Tomboy in the development version, you would use:

ubuntu:tomboy

To refer to the version of a source package in an older release of Ubuntu, just prefix the package name with the release's code name. E.g. to refer to Tomboy's source package in [Saucy](https://wiki.ubuntu.com/SaucySalamander) use:

ubuntu:saucy/tomboy

Since they are unique, you can also abbreviate the distro-series name:

ubuntu:s/tomboy

You can use a similar scheme to access the source branches in Debian, although there are no shortcuts for the Debian distro-series names. To access the Tomboy branch in the current development series for Debian use:

debianlp:tomboy

and to access Tomboy in Debian [Wheezy](http://www.debian.org/releases/stable/) use:

```
debianlp:wheezy/tomboy
```
### **2.4.2 Getting the source**

Every source package in Ubuntu has an associated source branch on Launchpad. These source branches are updated automatically by Launchpad, although the process is not currently foolproof.

There are a couple of things that we do first in order to make the workflow more efficient later. Once you are used to the process you will learn when it makes sense to skip these steps.

#### <span id="page-41-0"></span>**Creating a shared repository**

Say that you want to work on the Tomboy package, and you've verified that the source package is named tomboy. Before actually branching the code for Tomboy, create a shared repository to hold the branches for this package. The shared repository will make future work much more efficient.

Do this using the *bzr init-repo* command, passing it the directory name we would like to use:

\$ bzr init-repo tomboy

You will see that a *tomboy* directory is created in your current working area. Change to this new directory for the rest of your work:

\$ cd tomboy

#### **Getting the trunk branch**

We use the *bzr branch* command to create a local branch of the package. We'll name the target directory *tomboy.dev* just to keep things easy to remember:

\$ bzr branch ubuntu:tomboy tomboy.dev

The tomboy.dev directory represents the version of Tomboy in the development version of Ubuntu, and you can always cd into this directory and do a *bzr pull* to get any future updates.

#### **Ensuring the version is up to date**

When you do your bzr branch you will get a message telling you if the packaging branch is up to date. For example:

```
$ bzr branch ubuntu:tomboy
Most recent Ubuntu version: 1.8.0-1ubuntu1.2
Packaging branch status: CURRENT
Branched 86 revisions.
```
Occasionally the importer fails and packaging branches do not match what is in the archive. A message saying:

Packaging branch status: OUT-OF-DATE

means the importer has failed. You can find out why on <http://package-import.ubuntu.com/status/> and [file a bug on the](https://bugs.launchpad.net/udd) [UDD project](https://bugs.launchpad.net/udd) to get the issue resolved.

#### **Upstream Tar**

You can get the upstream tar by running:

```
bzr get-orig-source
```
This will try a number of methods to get the upstream tar, firstly by recreating it from the upstream- $x \cdot y$ tag in the bzr archive, then by downloading from the Ubuntu archive, lastly by running debian/rules get-orig-source. The upstream tar will also be recreated when using bzr to build the package:

bzr builddeb

The **builddeb** plugin has several [configuration options.](http://bazaar.launchpad.net/~bzr-builddeb-hackers/bzr-builddeb/trunk/view/head:/doc/user_manual/configuration.rst)

#### **Getting a branch for a particular release**

When you want to do something like a [stable release update](https://wiki.ubuntu.com/StableReleaseUpdates) (SRU), or you just want to examine the code in an old release, you'll want to grab the branch corresponding to a particular Ubuntu release. For example, to get the Tomboy package for Quantal do:

\$ bzr branch ubuntu:m/tomboy quantal

#### **Importing a Debian source package**

If the package you want to work on is available in Debian but not Ubuntu, it's still easy to import the code to a local bzr branch for development. Let's say you want to import the *newpackage* source package. We'll start by creating a shared repository as normal, but we also have to create a working tree to which the source package will be imported (remember to cd out of the *tomboy* directory created above):

```
$ bzr init-repo newpackage
$ cd newpackage
$ bzr init debian
$ cd debian
$ bzr import-dsc http://ftp.de.debian.org/debian/pool/main/n/newpackage/newpackage_1.0-1.dsc
```
As you can see, we just need to provide the remote location of the dsc file, and Bazaar will do the rest. You've now got a Bazaar source branch.

# <span id="page-42-0"></span>**2.5 Working on a Package**

Once you have the source package branch in a shared repository, you'll want to create additional branches for the fixes or other work you plan to do. You'll want to base your branch off the package source branch for the distro release that you plan to upload to. Usually this is the current development release, but it may be older releases if you're backporting to an SRU for example.

# **2.5.1 Branching for a change**

The first thing to do is to make sure your source package branch is up-to-date. It will be if you just checked it out, otherwise do this:

```
$ cd tomboy.dev
$ bzr pull
```
Any updates to the package that have uploaded since your checkout will now be pulled in. You do not want to make changes to this branch. Instead, create a branch that will contain just the changes you're going to make. Let's say you want to fix bug 12345 for the Tomboy project. When you're in the shared repository you previously created for Tomboy, you can create your bug fix branch like this:

```
$ bzr branch tomboy.dev bug-12345
$ cd bug-12345
```
Now you can do all my work in the bug-12345 directory. You make changes there as necessary, committing as you go along. This is just like doing any kind of software development with Bazaar. You can make intermediate commits as often as you like, and when your changes are finished, you will use the standard dch command (from the devscripts package):

 $$$  dch  $-i$ 

<span id="page-43-0"></span>This will drop you in an editor to add an entry to the *debian/changelog* file. When you added your debian/changelog entry, you should have included a bug fix tag that indicated which Launchpad bug issue you're fixing. The format of this textual tag is pretty strict: LP:  $\#12345$ . The space between the : and the  $\#$  is required and of course you should use the actual bug number that you're fixing. Your debian/changelog entry might look something like:

```
tomboy (1.12.0-1ubuntu3) trusty; urgency=low
  * Don't fubar the frobnicator. (LP: #12345)
-- Bob Dobbs <subgenius@example.com> Mon, 10 Sep 2013 16:10:01 -0500
```
Commit with the normal:

bzr commit

A hook in bzr-builddeb will use the debian/changelog text as the commit message and set the tag to mark bug #12345 as fixed.

This only works with bzr-builddeb 2.7.5 and bzr 2.4, for older versions use debcommit.

# **2.5.2 Building the package**

Along the way, you'll want to build your branch so that you can test it to make sure it does actually fix the bug.

In order to build the package you can use the bzr builddeb command from the bzr-builddeb package. You can build a source package with:

\$ bzr builddeb -S

(bd is an alias for builddeb.) You can leave the package unsigned by appending  $--uc$  -uc -us to the command.

It is also possible to use your normal tools, as long as they are able to strip the .bzr directories from the package, e.g.:

\$ debuild -i -I

If you ever see an error related to trying to build a native package without a tarball, check to see if there is a .bzr-builddeb/default.conf file erroneously specifying the package as native. If the changelog version has a dash in it, then it's not a native package, so remove the configuration file. Note that while  $\forall z \in \mathbb{R}$  builddeb has a --native switch, it does not have a --no-native switch.

Once you've got the source package, you can build it as normal with pbuilder-dist (or pbuilder or [sbuild\)](https://wiki.ubuntu.com/SecurityTeam/BuildEnvironment).

# <span id="page-44-0"></span>**2.6 Seeking Review and Sponsorship**

One of the biggest advantages to using the UDD workflow is to improve quality by seeking review of changes by your peers. This is true whether or not you have upload rights yourself. Of course, if you don't have upload rights, you will need to seek sponsorship.

Once you are happy with your fix, and have a branch ready to go, the following steps can be used to publish your branch on Launchpad, link it to the bug issue, and create a *merge proposal* for others to review, and sponsors to upload.

# <span id="page-44-1"></span>**2.6.1 Pushing to Launchpad**

We previously showed you how to *[associate your branch to the bug](#page-43-0)* using dch and bzr commit. However, the branch and bug don't actually get linked until you push the branch to Launchpad.

It is not critical to have a link to a bug for every change you make, but if you are fixing reported bugs then linking to them will be useful.

The general form of the URL you should push your branch to is:

lp:~<user-id>/ubuntu/<distroseries>/<package>/<branch-name>

For example, to push your fix for bug 12345 in the Tomboy package for Trusty, you'd use:

\$ bzr push lp:~subgenius/ubuntu/trusty/tomboy/bug-12345

The last component of the path is arbitrary; it's up to you to pick something meaningful.

However, this usually isn't enough to get Ubuntu developers to review and sponsor your change. You should next submit a *merge proposal*.

To do this open the bug page in a browser, e.g.:

\$ bzr lp-open

If that fails, then you can use:

\$ xdg-open https://code.launchpad.net/~subgenius/ubuntu/trusty/tomboy/bug-12345

where most of the URL matches what you used for *bzr push*. On this page, you'll see a link that says *Propose for merging into another branch*. Type in an explanation of your change in the *Initial Comment* box. Lastly, click *Propose Merge* to complete the process.

Merge proposals to package source branches will automatically subscribe the *~ubuntu-branches* team, which should be enough to reach an Ubuntu developer who can review and sponsor your package change.

# **2.6.2 Generating a debdiff**

As noted above, some sponsors still prefer reviewing a *debdiff* attached to bug reports instead of a merge proposal. If you're requested to include a debdiff, you can generate one like this (from inside your *bug-12345* branch):

\$ bzr diff -rbranch:../tomboy.dev

Another way is to is to open the merge proposal and download the diff.

You should ensure that diff has the changes you expect, no more and no less. Name the diff appropriately, e.g. foobar-12345.debdiff and attach it to the bug report.

# **2.6.3 Dealing with feedback from sponsors**

If a sponsor reviews your branch and asks you to change something, you can do this fairly easily. Simply go to the branch that you were working in before, make the changes requested, and then commit:

\$ bzr commit

Now when you push your branch to Launchpad, Bazaar will remembered where you pushed to, and will update the branch on Launchpad with your latest commits. All you need to do is:

\$ bzr push

You can then reply to the merge proposal review email explaining what you changed, and asking for re-review, or you can reply on the merge proposal page in Launchpad.

Note that if you are sponsored via a debdiff attached to a bug report you need to manually update by generating a new diff and attaching that to the bug report.

# **2.6.4 Expectations**

The Ubuntu developers have set up a schedule of "patch pilots", who regularly review the sponsoring queue and give feedback on branches and patches. Even though this measure has been put in place it might still take several days until you hear back. This depends on how busy everybody is, if the development release is currently frozen, or other factors.

If you haven't heard back in a while, feel free to join *#ubuntu-devel* on *irc.freenode.net* and find out if somebody can help you there.

For more information on the generall sponsorship process, review the documentation on our wiki as well: <https://wiki.ubuntu.com/SponsorshipProcess>

# <span id="page-45-0"></span>**2.7 Uploading a package**

Once your merge proposal is reviewed and approved, you will want to upload your package, either to the archive (if you have permission) or to your [Personal Package Archive](https://help.launchpad.net/Packaging/PPA) (PPA). You might also want to do an upload if you are sponsoring someone else's changes.

# **2.7.1 Uploading a change made by you**

When you have a branch with a change that you would like to upload you need to get that change back on to the main source branch, build a source package, and then upload it.

First, you need to check that you have the latest version of the package in your checkout of the development package trunk:

\$ cd tomboy/tomboy.dev \$ bzr pull

This pulls in any changes that may have been committed while you were working on your fix. From here, you have several options. If the changes on the trunk are large and you feel should be tested along with your change you can merge them into your bug fix branch and test there. If not, then you can carry on merging your bug fix branch into the development trunk branch. As of bzr 2.5 and bzr-builddeb 2.8.1, this works with just the standard merge command:

```
$ bzr merge ../bug-12345
```
For older versions of bzr, you can use the merge-package command instead:

\$ bzr merge-package ../bug-12345

This will merge the two trees, possibly producing conflicts, which you'll need to resolve manually.

Next you should make sure the debian/changelog is as you would like, with the correct distribution, version number, etc.

Once that is done you should review the change you are about to commit with  $\forall z \in \text{diff}$ . This should show you the same changes as a debdiff would before you upload the source package.

The next step is to build and test the modified source package as you normally would:

```
$ bzr builddeb -S
```
When you're finally happy with your branch, make sure you've committed all your changes, then tag the branch with the changelog's version number. The  $bzr$  tag command will do this for you automatically when given no arguments:

\$ bzr tag

This tag will tell the package importer that what is in the Bazaar branch is the same as in the archive.

Now you can push the changes back to Launchpad:

```
$ bzr push ubuntu:tomboy
```
(Change the destination if you are uploading an SRU or similar.)

You need one last step to get your changes uploaded into Ubuntu or your PPA; you need to dput the source package to the appropriate location. For example, if you want to upload your changes to your PPA, you'd do:

\$ dput ppa:imasponsor/myppa tomboy\_1.5.2-1ubuntu5\_source.changes

or, if you have permission to upload to the primary archive:

\$ dput tomboy\_1.5.2-1ubuntu5\_source.changes

You are now free to delete your feature branch, as it is merged, and can be re-downloaded from Launchpad if needed.

# **2.7.2 Sponsoring a change**

Sponsoring someone else's change is just like the above procedure, but instead of merging from a branch you created, you merge from the branch in the merge proposal:

\$ bzr merge lp:~subgenius/ubuntu/trusty/tomboy/bug-12345

If there are lots of merge conflicts you would probably want to ask the contributor to fix them up. See the next section to learn how to cancel a pending merge.

But if the changes look good, commit and then follow the rest of the uploading process:

\$ bzr commit --author "Bob Dobbs <subgenius@example.com>"

# **2.7.3 Canceling an upload**

At any time before you *dput* the source package you can decide to cancel an upload and revert the changes:

\$ bzr revert

You can do this if you notice something needs more work, or if you would like to ask the contributor to fix up conflicts when sponsoring something.

#### **2.7.4 Sponsoring something and making your own changes**

If you are going to sponsor someone's work, but you would like to roll it up with some changes of your own then you can merge their work in to a separate branch first.

If you already have a branch where you are working on the package and you would like to include their changes, then simply run the bzr merge from that branch, instead of the checkout of the development package. You can then make the changes and commit, and then carry on with your changes to the package.

If you don't have an existing branch, but you know you would like to make changes based on what the contributor provides then you should start by grabbing their branch:

\$ bzr branch lp:~subgenius/ubuntu/trusty/tomboy/bug-12345

then work in this new branch, and then merge it in to the main one and upload as if it was your own work. The contributor will still be mentioned in the changelog, and Bazaar will correctly attribute the changes they made to them.

# <span id="page-47-0"></span>**2.8 Getting The Latest**

If someone else has landed changes on a package, you will want to pull those changes in your own copies of the package branches.

#### **2.8.1 Updating your main branch**

Updating your copy of a branch that corresponds to the package in a particular release is very simple, simply use *bzr pull* from the appropriate directory:

\$ cd tomboy/tomboy.dev \$ bzr pull

This works wherever you have a checkout of a branch, so it will work for things like branches of*saucy*, *trusty-proposed*, etc.

#### **2.8.2 Getting the latest in to your working branches**

Once you have updated your copy of a distroseries branch, then you may want to merge this in to your working branches as well, so that they are based on the latest code.

You don't have to do this all the time though. You can work on slightly older code with no problems. The disadvantage would come if you were working on some code that someone else changed. If you are not working on the latest version then your changes may not be correct, and may even produce conflicts.

The merge does have to be done at some point though. The longer it is left, the harder may be, so doing it regularly should keep each merge simple. Even if there are many merges the total effort would hopefully be less.

To merge the changes you just need to use  $bzr$  merge, but you must have committed your current work first:

```
$ cd tomboy/bug-12345
$ bzr merge ../tomboy.dev
```
Any conflicts will be reported, and you can fix them up. To review the changes that you just merged use  $\forall z \in \text{diff}$ . To undo the merge use bzr revert. Once you are happy with the changes then use bzr commit.

### **2.8.3 Referring to versions of a package**

You will often think in terms of versions of a package, rather than the underlying Bazaar revision numbers. *bzrbuilddeb* provides a revision specifier that makes this convenient. Any command that takes  $a - r$  argument to specify a revision or revision range will work with this specifier, e.g. bzr log, bzr diff, and so on. To view the versions of a package, use the package: specifier:

\$ bzr diff -r package:0.1-1..package:0.1-2

This shows you the difference between package version 0.1-1 and 0.1-2.

# <span id="page-48-0"></span>**2.9 Merging — Updating from Debian and Upstream**

Merging is one of the strengths of Bazaar, and something we do often in Ubuntu development. Updates can be merged from Debian, from a new upstream release, and from other Ubuntu developers. Doing it in Bazaar is pretty simple, and all based around the <code>bzr merge</code> command  $^1.$  $^1.$  $^1.$ 

While you are in any branch's working directory, you can merge in a branch from a different location. First check that you have no uncommitted changes:

\$ bzr status

If that reports anything then you will either have to commit the changes, revert them, or shelve them to come back to later.

### **2.9.1 Merging from Debian**

Next run bzr merge passing the URL of the branch to merge from. For example, to merge from the version of the package in Debian Unstable run<sup>[2](#page-48-2)</sup>:

\$ bzr merge lp:debian/tomboy

This will merge the changes since the last merge point and leave you with changes to review. This may cause some conflicts. You can see everything that the merge command did by running:

<span id="page-48-1"></span><sup>&</sup>lt;sup>1</sup> You will need newer versions of bzr and the bzr-builddeb for the merge command to work. Use the versions from Ubuntu 12.04 (Precise) or the development versions from the bzr PPA. Specifically, you need bzr version 2.5 beta 5 or newer, and bzr-builddeb version 2.8.1 or newer. For older versions, use the bzr merge-package command instead.

<span id="page-48-2"></span><sup>2</sup> To check other available branches of a package in Debian, see package code page. E.g. <https://code.launchpad.net/debian/+source/tomboy>

\$ bzr status \$ bzr diff

If conflicts are reported then you need to edit those files to make them look how they should, removing the *conflict markers*. Once you have done this, run:

\$ bzr resolve \$ bzr conflicts

This will resolve any conflicted files that you fixed, and then tell you what else you have to deal with.

Once any conflicts are resolved, and you have made any other changes that you need, you will add a new changelog entry, and commit:

 $$$  dch  $-i$ \$ bzr commit

as described earlier.

However, before you commit, it is always a good thing to check all the Ubuntu changes by running:

```
$ bzr diff -r tag:0.6.10-5
```
which will show the differences between the Debian (0.6.10-5) and Ubuntu versions (0.6.10-5ubuntu1). In similar way you can compare to any other versions. To see all available versions run:

\$ bzr tags

After testing and committing the merge, you will need to seek sponsorship or upload to the archive in the normal way.

If you are going to build the source package from this merged branch, you would use the -S option to the bd command. One other thing you'll want to consider is also using the --package-merge option. This will add the appropriate -v and -sa options to the source package so that all the changelog entries since the last Ubuntu change will be included in your \_source.changes file. For example:

```
$ bzr builddeb -S --package-merge
```
### **2.9.2 Merging a new upstream version**

When upstream releases a new version (or you want to package a snapshot), you have to merge a tarball into your branch.

This is done using the bzr merge-upstream command. If your package has a valid debian/watch file, from inside the branch that you want to merge to, just type this:

\$ bzr merge-upstream

This will download the tarball and merge it into your branch, automatically adding a debian/changelog entry for you. bzr-builddeb looks at the debian/watch file for the upstream tarball location.

If you do *not* have a debian/watch file, you'll need to specify the location of the upstream tarball, and the version manually:

\$ bzr merge-upstream --version 1.2 http://example.org/releases/foo-1.2.tar.gz

The  $-\nu$ ersion option is used to specify the upstream version that is being merged in, as the command isn't able to infer that (yet).

The last parameter is the location of the tarball that you are upgrading to; this can either be a local filesystem path, or a http, ftp, sftp, etc. URI as shown. The command will automatically download the tarball for you. The tarball will be renamed appropriately and, if required, converted to .gz.

The *merge-upstream* command will either tell you that it completed successfully, or that there were conflicts. Either way you will be able to review the changes before committing as normal.

If you are merging an upstream release into an existing Bazaar branch that has not previously used the UDD layout, bzr merge-upstream will fail with an error that the tag for the previous upstream version is not available; the merge can't be completed without knowing what base version to merge against. To work around this, create a tag in your existing repository for the last upstream version present there; e.g., if the last Ubuntu release was *1.1-0ubuntu3*, create the tag *upstream-1.1* pointing to the bzr revision you want to use as the tip of the upstream branch.

# <span id="page-50-0"></span>**2.10 Using Chroots**

If you are running one version of Ubuntu but working on packages for another versions you can create the environment of the other version with a chroot.

A chroot allows you to have a full filesystem from another distribution which you can work in quite normally. It avoids the overhead of running a full virtual machine.

# **2.10.1 Creating a Chroot**

Use the command debootstrap to create a new chroot:

```
$ sudo debootstrap trusty trusty/
```
This will create a directory  $t$  rusty and install a minimal trusty system into it.

If your version of debootstrap does not know about Trusty you can try upgrading to the version in backports.

You can then work inside the chroot:

\$ sudo chroot trusty

Where you can install or remove any package you wish without affecting your main system.

You might want to copy your GPG/ssh keys and Bazaar configuration into the chroot so you can access and sign packages directly:

```
$ sudo mkdir trusty/home/<username>
$ sudo cp -r ~/.gnupg ~/.ssh ~/.bazaar trusty/home/<username>
```
To stop apt and other programs complaining about missing locales you can install your relevant language pack:

\$ apt-get install language-pack-en

If you want to run X programs you will need to bind the /tmp directory into the chroot, from outside the chroot run:

\$ sudo mount -t none -o bind /tmp trusty/tmp \$ xhost +

Some programs may need you to bind /dev or /proc.

For more information on chroots see our [Debootstrap Chroot wiki page.](https://wiki.ubuntu.com/DebootstrapChroot)

# **2.10.2 Alternatives**

SBuild is a system similar to PBuilder for creating an environment to run test package builds in. It closer matches that used by Launchpad for building packages but takes some more setup compared to PBuilder. See [the Security Team](https://wiki.ubuntu.com/SecurityTeam/BuildEnvironment) [Build Environment wiki page](https://wiki.ubuntu.com/SecurityTeam/BuildEnvironment) for a full explanation.

Full virtual machines can be useful for packaging and testing programs. TestDrive is a program to automate syncing and running daily ISO images, see [the TestDrive wiki page](https://wiki.ubuntu.com/QATeam/Testdrive) for more information.

You can also set up pbuilder to pause when it comes across a build failure. Copy C10shell from /usr/share/doc/pbuilder/examples into a directory and use the  $-\text{hookdi}\,r=\text{argument to point to it.}$ 

Amazon's [EC2 cloud computers](https://help.ubuntu.com/community/EC2StartersGuide) allow you to hire a computer paying a few US cents per hour, you can set up Ubuntu machines of any supported version and package on those. This is useful when you want to compile many packages at the same time or to overcome bandwidth restraints.

# <span id="page-51-0"></span>**2.11 Traditional Packaging**

The majority of this guide deals with *[Ubuntu Distributed Development](#page-9-0)* (UDD) which utilizes the distributed version control system (DVCS) Bazaar for *[retrieving package sources](#page-41-0)* and submitting fixes with *[merge proposals.](#page-44-1)* This article will discuss what we will call traditional packaging methods for lack of a better word. Before Bazaar was adopted for Ubuntu development, these were the typical methods for contributing to Ubuntu.

In some cases, you may need to use these tools instead of UDD. So it is good to be familiar with them. Before you begin, you should already have read the article *[Getting Set Up.](#page-5-0)*

# **2.11.1 Getting the Source**

In order to get a source package, you can simply run:

\$ apt-get source <package\_name>

This method has some draw backs though. It downloads the version of the source that is available on your system. You are likely running the current stable release, but you want to contribute your change against the package in the development release. Luckily, the ubuntu-dev-tools package provides a helper script:

\$ pull-lp-source <package\_name>

By default, the latest version in the development release will be downloaded. You can also specify a version or Ubuntu release like:

\$ pull-lp-source <package\_name> trusty

to pull the source from the trusty release, or:

\$ pull-lp-source <package\_name> 1.0-1ubuntu1

to download version 1.0-1ubuntu1 of the package. For more information on the command, see man pull-lp-source.

For our example, let's pretend we got a bug report saying that "colour" in the description of  $x$ icc should be "color," and we want to fix it. *(Note: This is just an example of something to change and not really a bug.)* To get the source, run:

```
$ pull-lp-source xicc 0.2-3
```
### **2.11.2 Creating a Debdiff**

A debdiff shows the difference between two Debian packages. The name of the command used to generate one is also debdiff. It is part of the devscripts package. See man debdiff for all the details. To compare two source packages, pass the two dsc files as arguments:

\$ debdiff <package\_name>\_1.0-1.dsc <package\_name>\_1.0-1ubuntu1.dsc

To continue with our example, let's edit the debian/control and "fix" our "bug":

```
$ cd xicc-0.2
$ sed -i 's/colour/color/g' debian/control
```
We also must adhere to the [Debian Maintainer Field Spec](https://wiki.ubuntu.com/DebianMaintainerField) and edit debian/control to replace:

Maintainer: Ross Burton <ross@debian.org>

with:

```
Maintainer: Ubuntu Developers <ubuntu-devel-discuss@lists.ubuntu.com>
XSBC-Original-Maintainer: Ross Burton <ross@debian.org>
```
You can use the update-maintainer tool (in the ubuntu-dev-tools package) to do that.

Remember to document your changes in debian/changelog using dch -i and then we can generate a new source package:

\$ debuild -S

Now we can examine our changes using debdiff:

```
$ cd ..
$ debdiff xicc_0.2-3.dsc xicc_0.2-3ubuntu1.dsc | less
```
To create a patch file that you can send to others or attach to a bug report for sponsorship, run:

\$ debdiff xicc\_0.2-3.dsc xicc\_0.2-3ubuntu1.dsc > xicc\_0.2-3ubuntu1.debdiff

### **2.11.3 Applying a Debdiff**

In order to apply a debdiff, first make sure you have the source code of the version that it was created against:

```
$ pull-lp-source xicc 0.2-3
```
Then in a terminal, change to the directory where the source was uncompressed:

\$ cd xicc-0.2

A debdiff is just like a normal patch file. Apply it as usual with:

\$ patch  $-p1 < .$ ./xicc 0.2.2ubuntu1.debdiff

# <span id="page-52-0"></span>**2.12 KDE Packaging**

Packaging of KDE programs in Ubuntu is managed by the Kubuntu and MOTU teams. You can contact the Kubuntu team on the [Kubuntu mailing list](https://lists.ubuntu.com/mailman/listinfo/kubuntu-devel) and #kubuntu-devel Freenode IRC channel. More information about Kubuntu development is on the [Kubuntu wiki page.](https://wiki.kubuntu.org/Kubuntu)

Our packaging follows the practices of the [Debian Qt/KDE Team](http://pkg-kde.alioth.debian.org/) and Debian KDE Extras Team. Most of our packages are derived from the packaging of these Debian teams.

# **2.12.1 Patching Policy**

Kubuntu does not add patches to KDE programs unless they come from the upstream authors or submitted upstream with the expectation they will be merged soon or we have consulted the issue with the upstream authors.

Kubuntu does not change the branding of packages except where upstream expects this (such as the top left logo of the Kickoff menu) or to simplify (such as removing splash screens).

# **2.12.2 debian/rules**

Debian packages include some additions to the basic Debhelper usage. These are kept in the pkg-kde-tools package.

Packages which use Debhelper 7 should add the  $-\text{with}=\text{k}$ de option. This will ensure the correct build flags are used and add options such as handling kdeinit stubs and translations:

 $\frac{6}{5}$ :

```
dh $@ --with=kde
```
Some newer KDE packages use the dhmk system, an alternative to dh made by the Debian Qt/KDE team. You can read about it in /usr/share/pkg-kde-tools/qt-kde-team/2/README. Packages using this will include /usr/share/pkg-kde-tools/qt-kde-team/2/debian-qt-kde.mk instead of running dh.

# **2.12.3 Translations**

Packages in main have their translations imported into Launchpad and exported from Launchpad into Ubuntu's language-packs.

So any KDE package in main must generate translation templates, include or make available upstream translations and handle .desktop file translations.

To generate translation templates the package must include a Messages.sh file; complain to the upstream if it does not. You can check it works by running extract-messages.sh which should produce one or more .pot files in  $p_0$ . This will be done automatically during build if you use the  $-\text{with}=k$ de option to dh.

Upstream will usually have also put the translation .po files into the po/ directory. If they do not, check if they are in separate upstream language packs such as the KDE SC language packs. If they are in separate language packs Launchpad will need to associate these together manually, contact [David Planella](https://launchpad.net/~dpm) to do this.

If a package is moved from universe to main it will need to be re-uploaded before the translations get imported into Launchpad.

.desktop files also need translations. We patch KDELibs to read translations out of .po files which are pointed to by a line X-Ubuntu-Gettext-Domain= added to .desktop files at package build time. A .pot file for each package is be generated at build time and .po files need to be downloaded from upstream and included in the package or in our language packs. The list of .po files to be downloaded from KDE's repositories is in /usr/lib/kubuntu-desktop-i18n/desktop-template-list.

# **2.12.4 Library Symbols**

Library symbols are tracked in .symbols files to ensure none go missing for new releases. KDE uses C++ libraries which act a little differently compared to C libraries. Debian's Qt/KDE Team have scripts to handle this. See [Working](http://pkg-kde.alioth.debian.org/symbolfiles.html) [with symbols files](http://pkg-kde.alioth.debian.org/symbolfiles.html) for how to create and keep these files up to date.

# **CHAPTER**

# **THREE**

# **FURTHER READING**

<span id="page-55-0"></span>You can read this guide offline in different formats, if you install one of the [binary packages.](https://launchpad.net/ubuntu/+source/ubuntu-packaging-guide)

If you want to learn more about building Debian packages, here are some Debian resources you may find useful:

- [How to package for Debian;](https://wiki.debian.org/HowToPackageForDebian)
- [Debian Policy Manual;](http://www.debian.org/doc/debian-policy/)
- [Debian New Maintainers' Guide](http://www.debian.org/doc/manuals/maint-guide/) available in many languages;
- [Packaging tutorial](http://www.debian.org/doc/manuals/packaging-tutorial/) (also available as a [package\)](https://launchpad.net/ubuntu/+source/packaging-tutorial);
- [Guide for Packaging Python Modules.](https://wiki.debian.org/Python/LibraryStyleGuide)

We are always looking to improve this guide. If you find any problems or have some suggestions, please [report a bug](https://bugs.launchpad.net/ubuntu-packaging-guide) [on Launchpad.](https://bugs.launchpad.net/ubuntu-packaging-guide) If you'd like to help work on the guide, [grab the source](https://code.launchpad.net/~ubuntu-packaging-guide-team/ubuntu-packaging-guide/trunk) there as well.